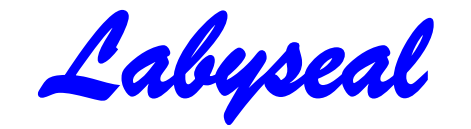

Pre&post-processor for LabyDRBSF

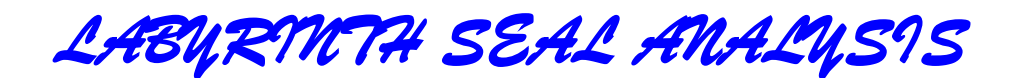

*FOR* 

*TURBOMACHINERY ROTORDYNAMICS ANALYSIS* 

**Users Manual**

*Version 1.1*

**April 20, 2016**

NEGAVIB Christiansburg, VA 24073

### *Contact information ....*

This program was developed in the mid 1980's for rotor dynamics design evaluation of machinery having toothed labyrinth seals. Options exist in the data entry to estimate the leakage flow entry swirl into the first tooth of the seal. The program compares well to CFD analysis of similar seals but the effects are slightly larger in DYNLAB ( LabyDRBSF.exe), hence if the system is stable with DYNLAB coefficients, the machine will likely be stable concerning labyrinth seal effects.

The current version has a new pre & post-processor with new features to assist in the analysis of several options of bladed labyrinth seals. The new frontend (Labyseal.exe) was written by Dr. Wen Jeng Chen and includes a very helpful graphic display of the leak-path and indication of tooth placement.

*The latest version is now available as a part of DyRoBeS.*

*See Appendix E for more information about the program.* 

 *Please see Appendix F for the download instructions that will be useful if you decide to purchase the program.*

Any problems, bug reports or suggestions regarding this program should be directed to:

### *Dr. R.Gordon Kirk NEGAVIB 25 Welch Circle NW Christiansburg, Virginia 24073*

*E-Mail: gkgokirk@gmail.com cell: 540-998-2144 gokirk@vt.edu*

# **Index of Users Manual for Labyseal / LabyDRBSF**

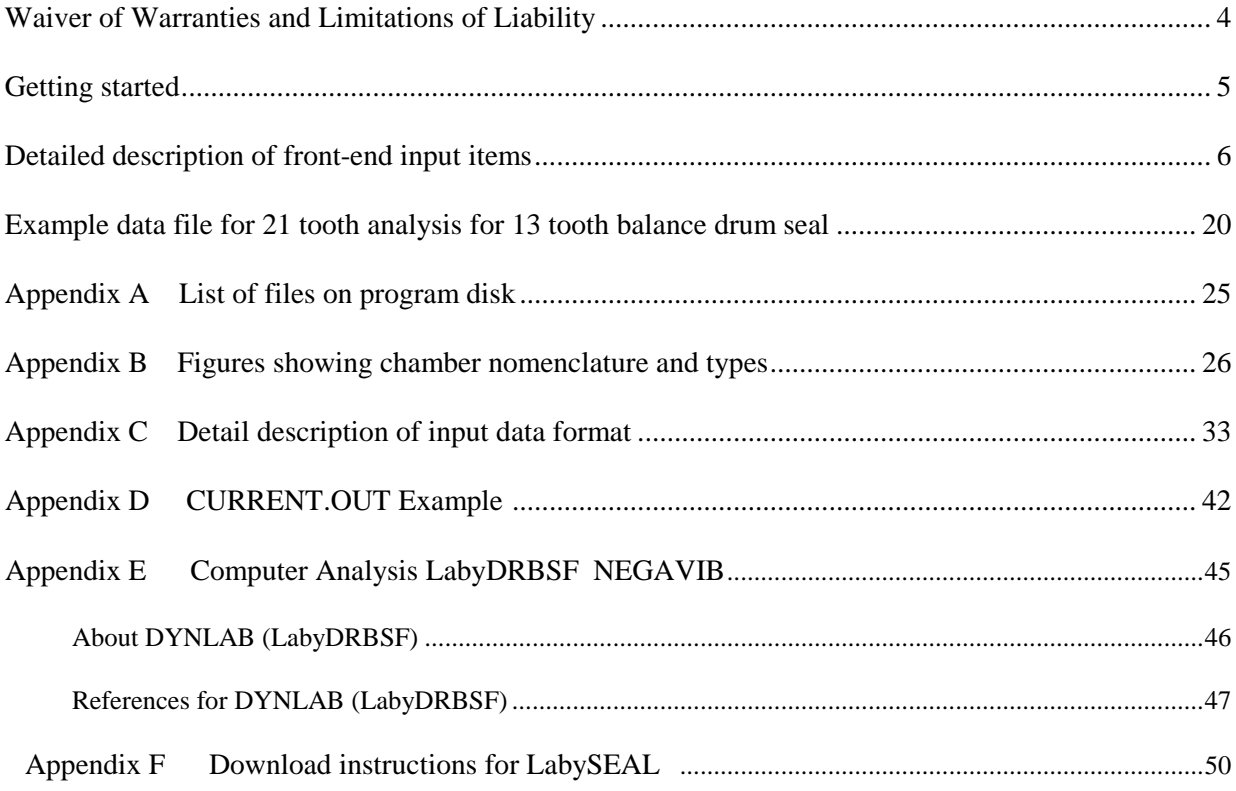

### *WAIVER OF WARRANTIES AND LIMITATIONS OF LIABILITY*

NEGAVIB makes no warranties of any kind relating to the computer services, the computer programs or its use, or the results obtained from the use thereof. User, meaning any person of the company that has access to this computer program, hereby waives all warranties, expressed, implied, or statutory, including but not limited to, any warranty of merchantability of fitness for a particular purpose.

In no event shall NEGAVIB be liable for any damages, whether special, consequential or otherwise, resulting from the use of the computer services here under even if NEGAVIB has been advised of the proposed use of the results of said services and the possibility of such damage.

In addition, the user agrees that NEGAVIB will not be liable for any lost profits, nor for any claim of demand against the user by any other party. The results specified herein are exclusive.

### **LABYSEAL / LabyDRBSF for labyrinth seal analysis**

### **Introduction to general operation**

To execute the program:

- 1. Load the Labyseal setup files as explained in Appendix F .
- 2. Make a run directory for saving outputs and input file
- 3. Click on Labyseal.exe to execute the pre-processor or use the run option in DyRoBeS.
- 4. Input data is saved in filename.LSI
- 5. Bottom of input window shows important results, toggle to other speed cases.
- 6. Program results saved in output file filename.ORG
- 7. Shorter version of current output saved in fixed name file CURRENT.ORG.
- 8. Stiffness and damping values saved in file filename.LSO for use by rotor response programs.

Additional information about the analysis program input detail format can be found in Appendix C of this document

#### **Please note the following:**

.

 **MuxG input gas viscosity units !!!! are [LBm/(Ft-sec)]**

**Kinematic viscosity = MuxG / 12/PS\*Z\*R\*TABS [ in^2/sec]**

**Centipoises = MuxG/12/386/1.45E-7 [cp]**

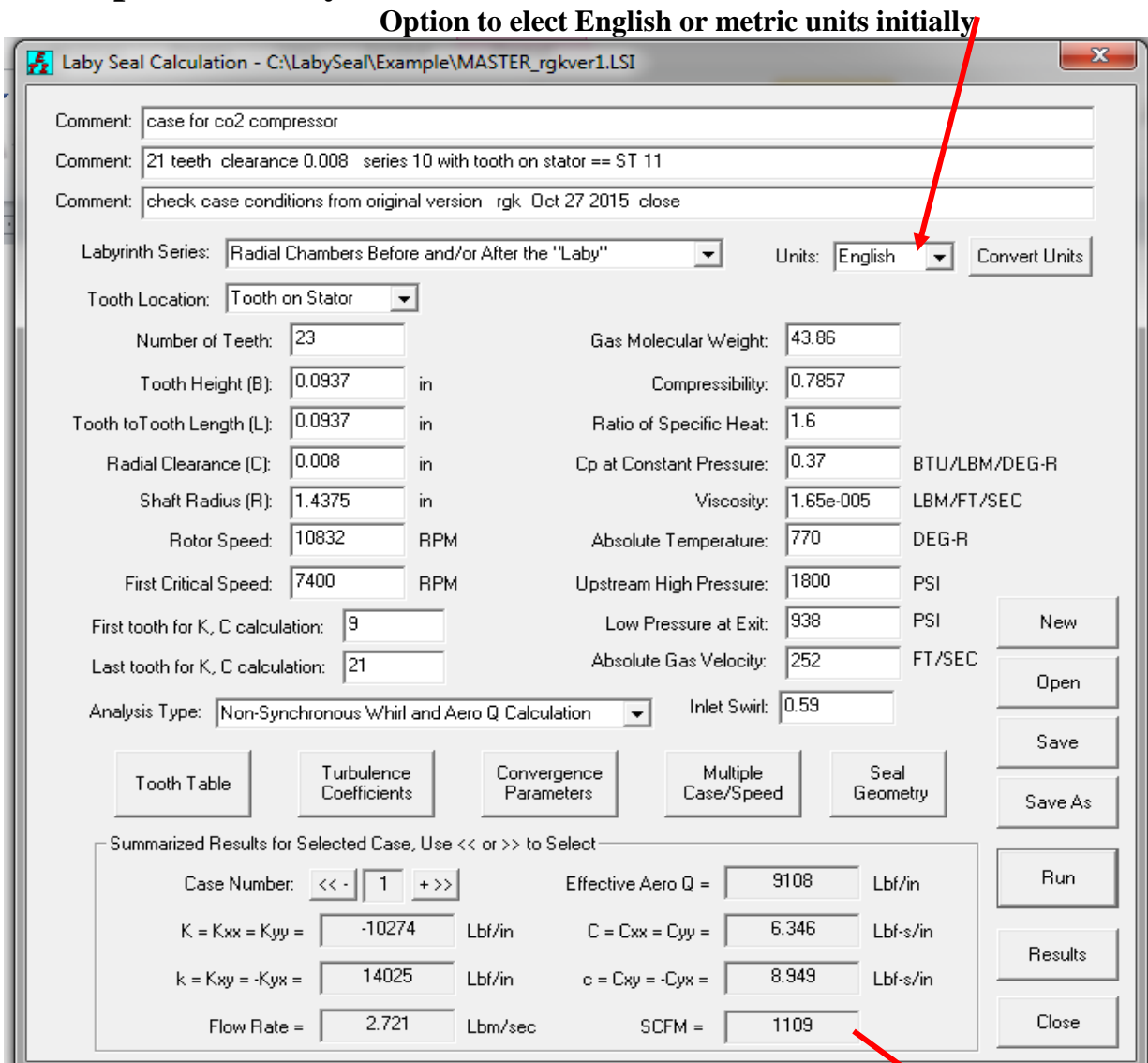

### **Description of Labyseal features**

- **Figure 1 Window for Labyseal.exe after execution by clicking Run button Results for speed case 1 showing in lower part of window**
- **Note: Flow parameter SCFM (Standard cubic feet per min) is calculated for 60 degF and 14.7 psia.**

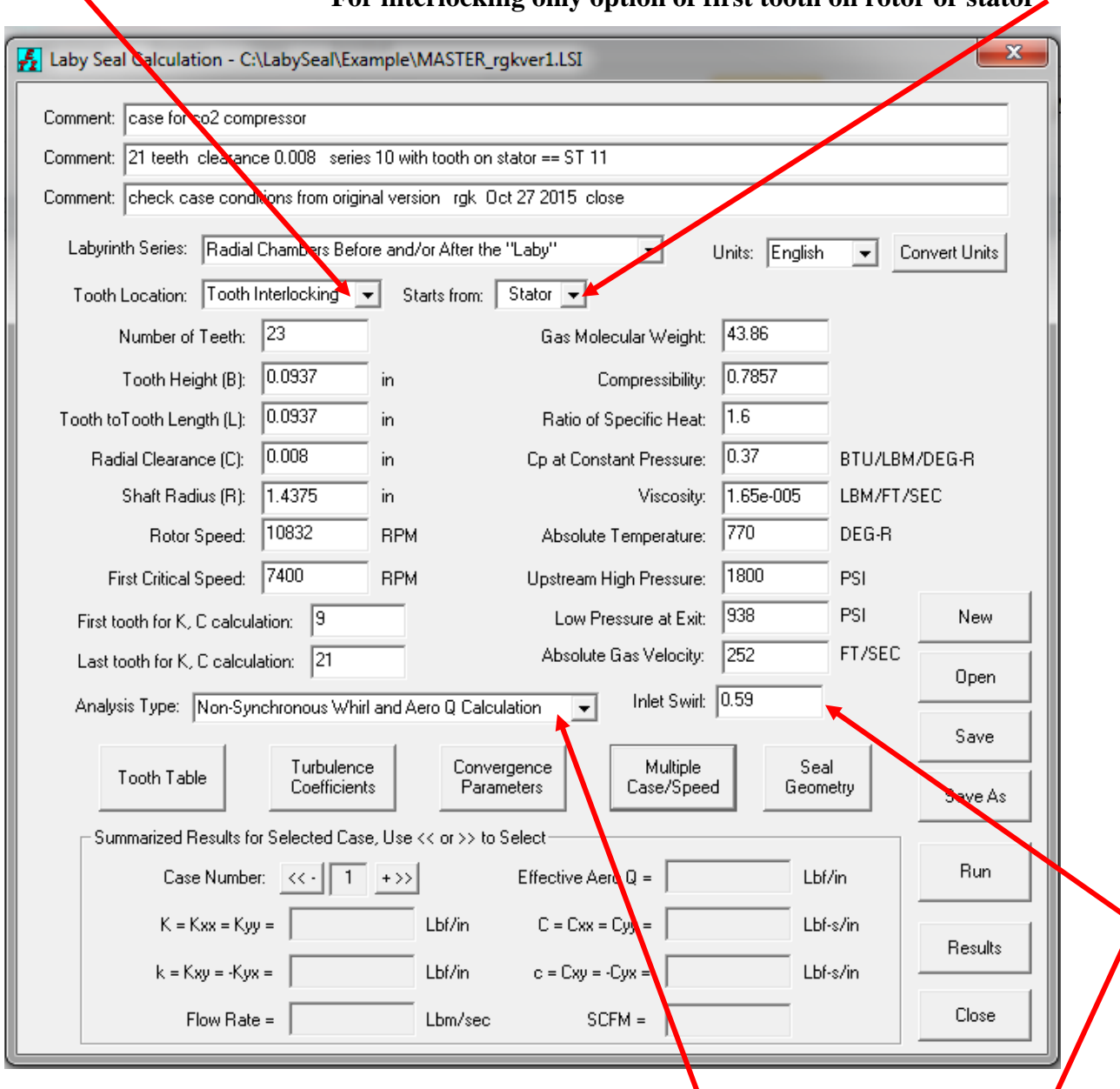

Option of tooth on stator, or rotor, or interlocking.  **For interlocking only option of first tooth on rotor or stator**

**Option of synchronous or non-synchronous whirl solution**

**Figure 2 Program window with interlocking teeth, shown prior to hitting Run**

**Note: Inlet swirl is inlet swirl ratio, gas swirl velocity / (rotor surface velocity)**

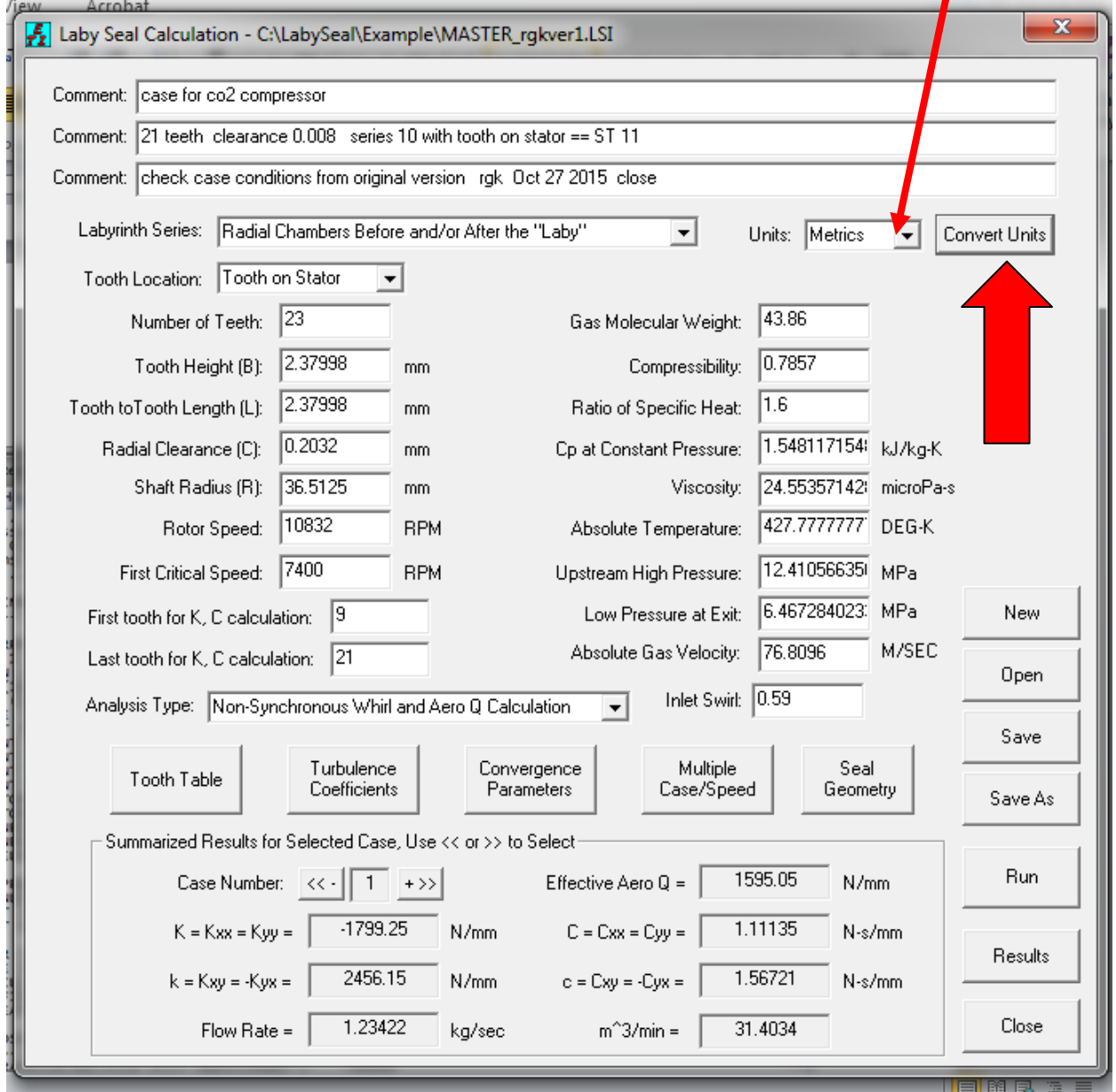

### **Option to elect English or metric units initially**

**Figure 3 Example of unit conversion of the file shown in Figure 1 using the metric button option noted by arrow above.**

**Buttons on right side of data entry window are used for file operations**

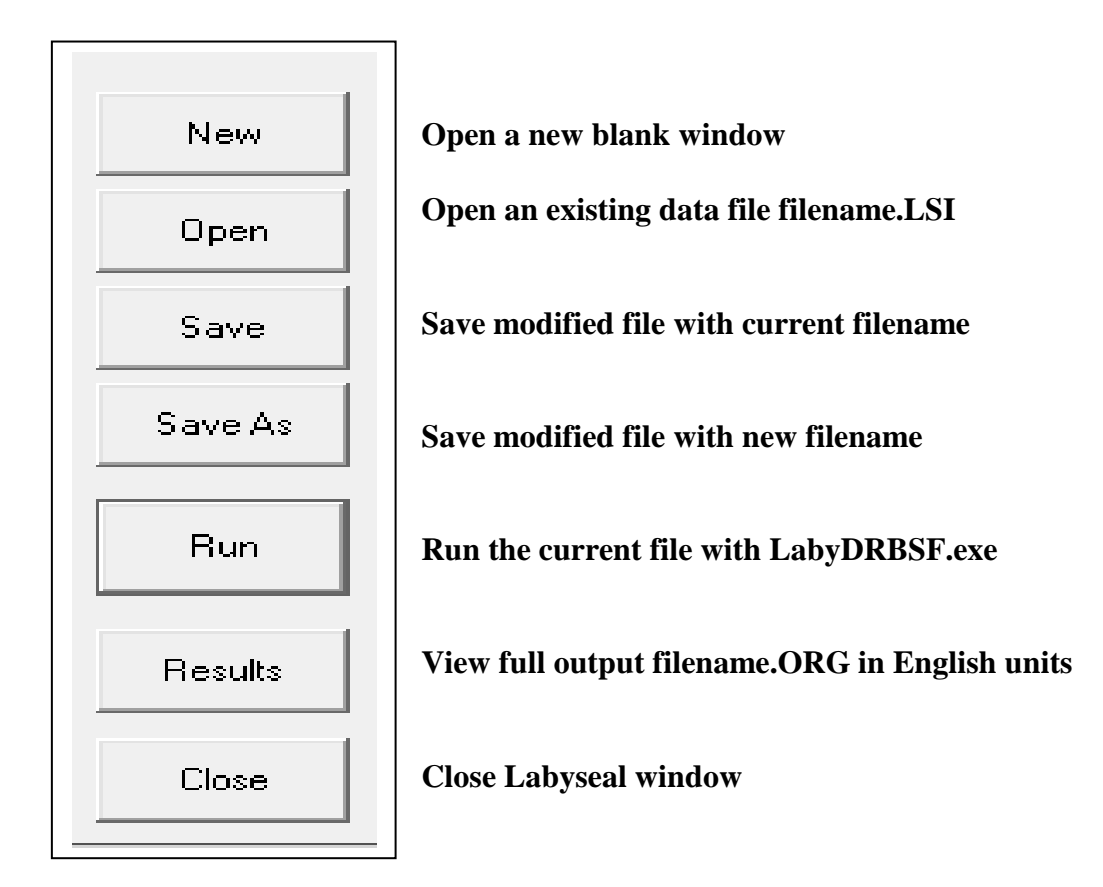

#### **The horizontal buttons in Labyseal window will open supporting additional data entry options**

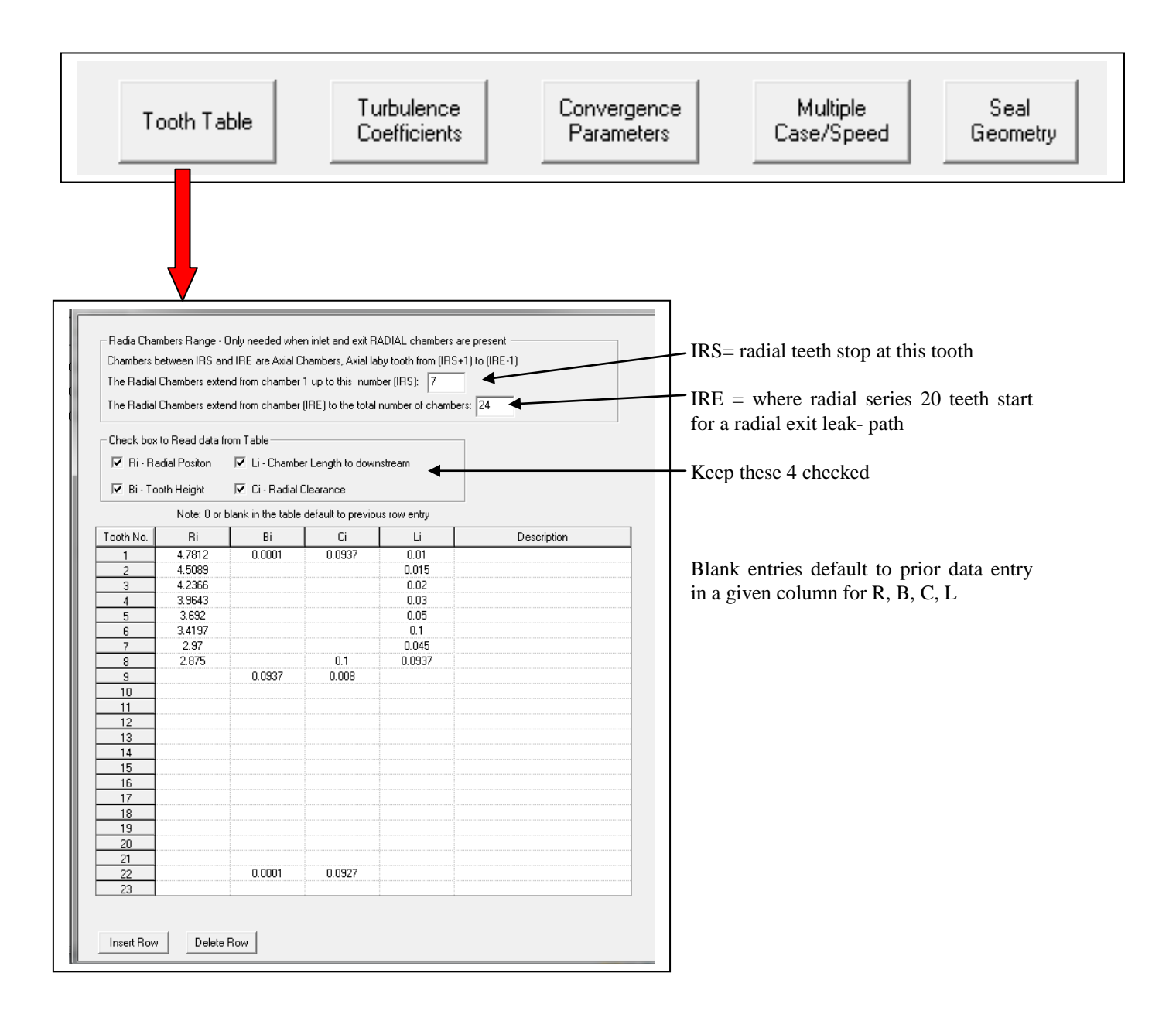

#### **Table input window for teeth radius R, tooth height B, radial clearance C. and chamber length to right of tooth L, plus a description area to describe the teeth if desired.**

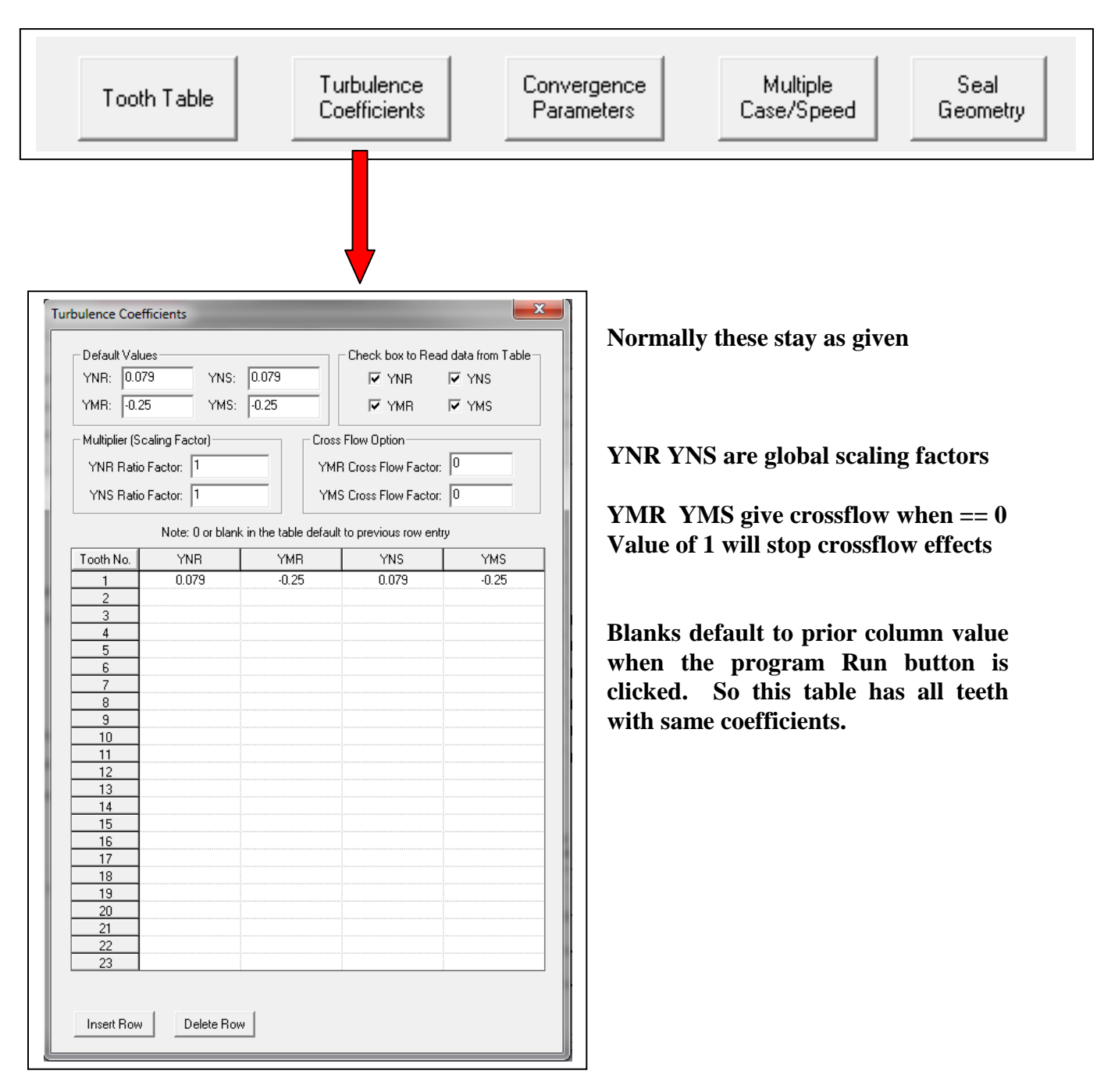

**Table input window for turbulence parameters and additional keys in upper section**

- Blasius pipe flow factors are  $N = 0.033$  and  $M = -0.25$
- honeycomb flow factors are  $N = 0.015$  and  $M = -0.025$
- default values are per YAMADA, ie.,  $N = 0.079$  and  $M = -0.25$

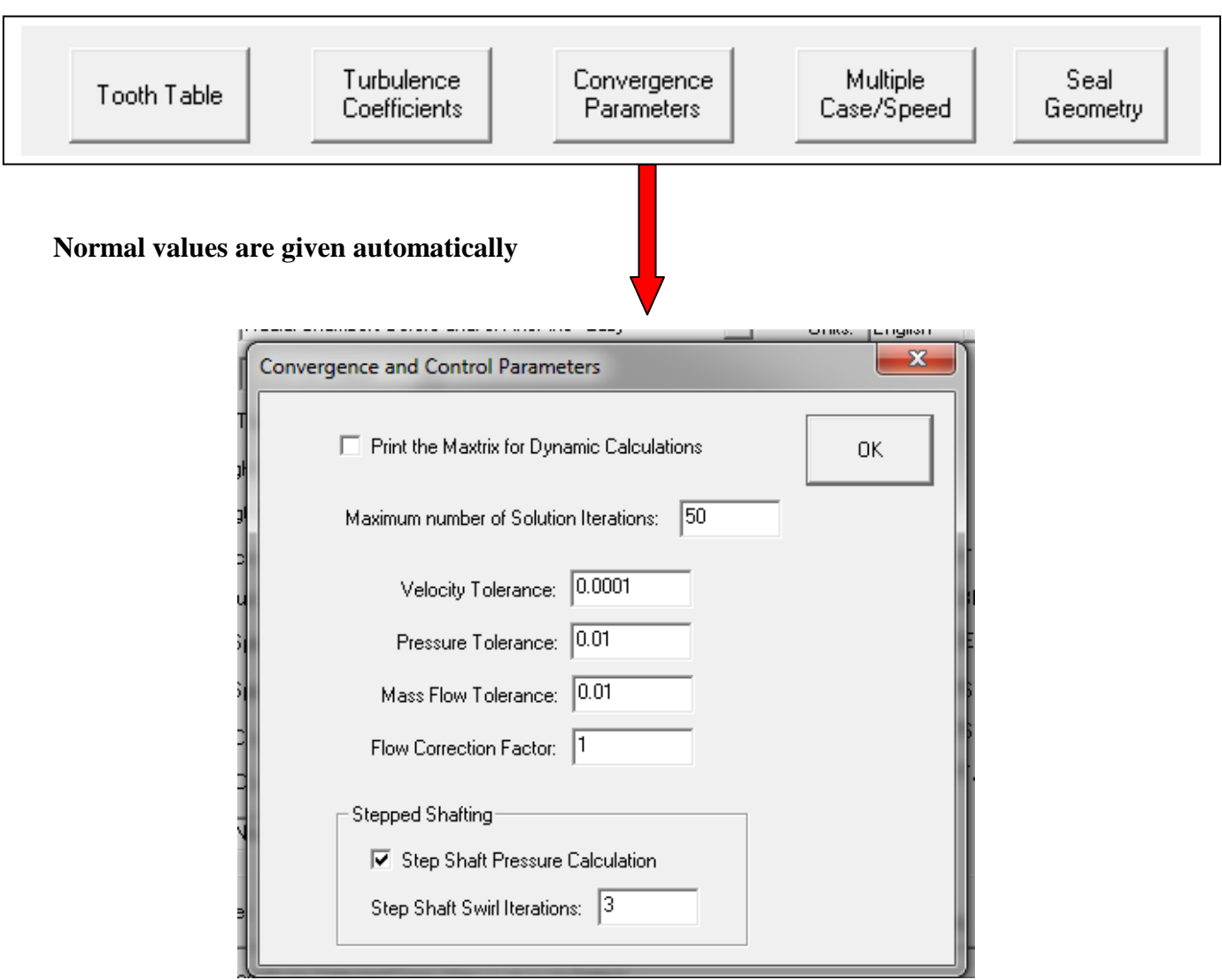

**Convergence and control parameters**

# **Speed case option**

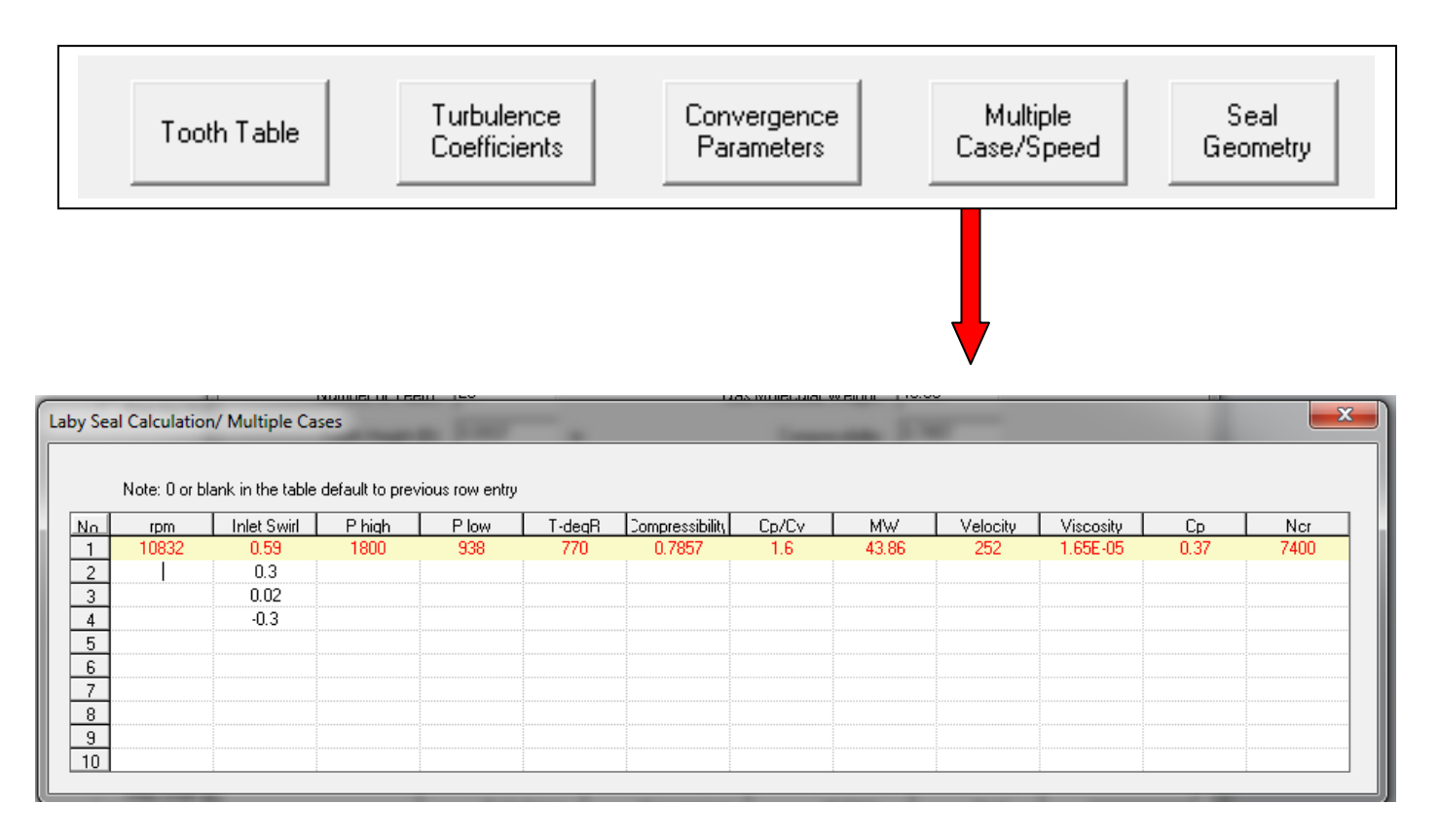

**Max of 10, zero defaults to last speed value entered, value required in at least one column to activate increase of speed case count. This example has 4 speed case conditions.**

**RPM Swirl ratio Pin Pout TdegR Z cp/cv MW Inlet vel. Viscosity Cp Ncr ====================================================================**

**Rotor speed rev per minute**

**Inlet swirl ratio, tangential velocity over surface speed of rotor at tooth 1**

**Inlet pressure**

**Discharge pressure**

**Absolute temperature of gas, average in seal**

**Compressibility of gas, Z**

**Ratio of cp / cv for gas in seal**

**Moleweight of gas in seal**

**Inlet gas velocity at chamber in front of tooth 1**

**Viscosity of gas in units specified by unit selection**

**Specific heat at constant pressure, Cp**

**Ncr is the critical speed of shaft for approximate evaluation of Effective Q or Effective C**

### **Option to examine seal leak-path and tooth placement**

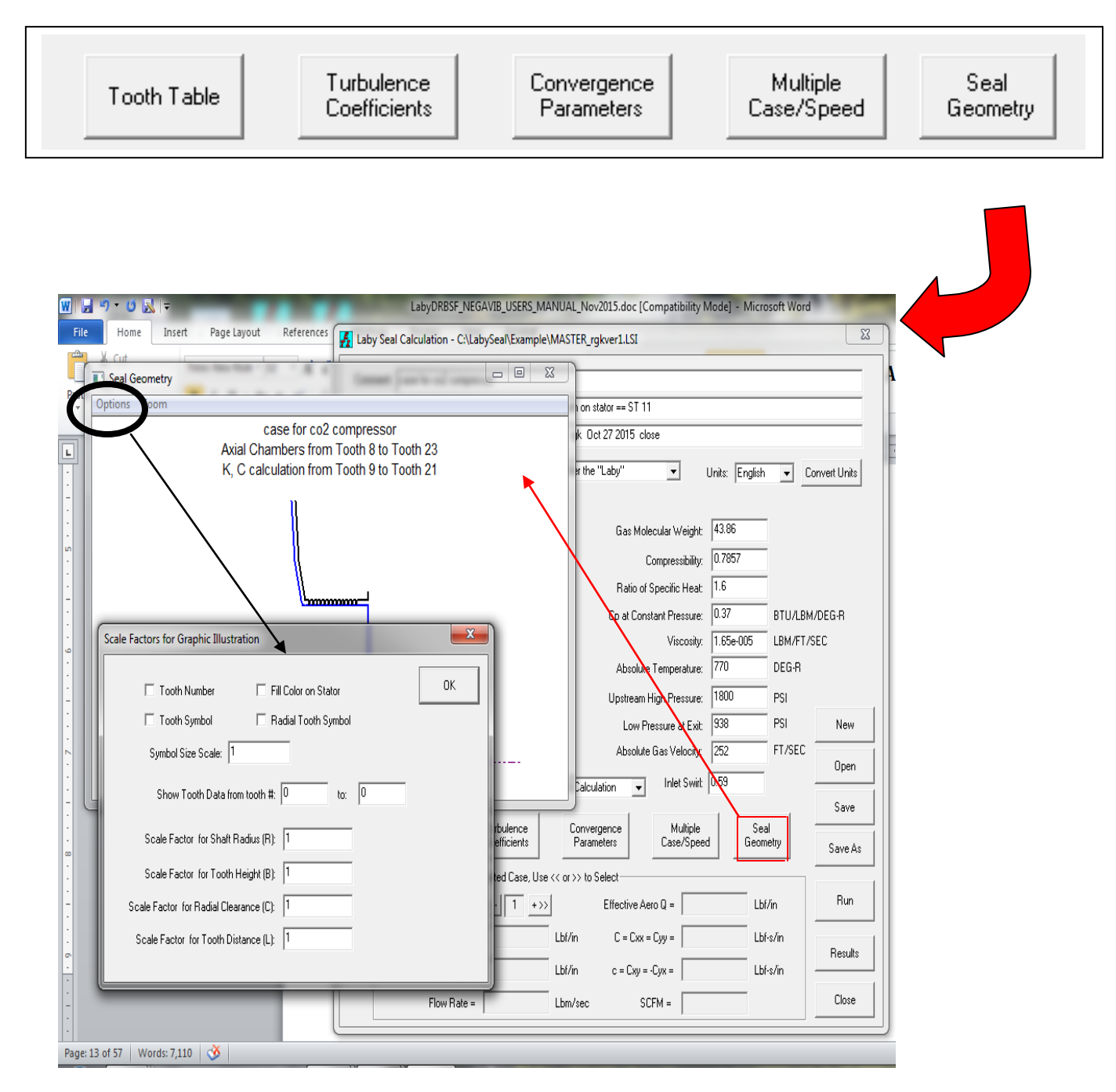

**Window showing when Options selected on Seal Geometry window. To change scale select the Zoom option.** 

# **Examples of series and tooth type selection**

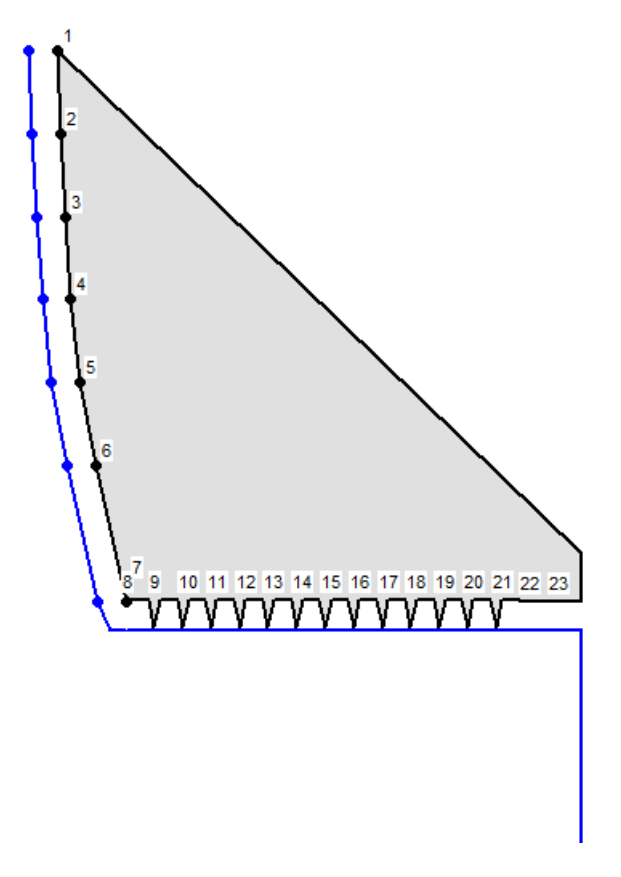

**Series 10 type 1, on stator teeth**

Axial Chambers from Tooth 1 to Tooth 25 K, C calculation from Tooth 9 to Tooth 17

J.

|   | 3 |   | 5 |   | 7 |   | 9 | 11 |    | $13 -$ |    | 15 17     |    | 19 | 21       | 23 | 25 |
|---|---|---|---|---|---|---|---|----|----|--------|----|-----------|----|----|----------|----|----|
|   |   |   |   |   |   |   |   |    |    |        |    | V X V X V |    |    |          |    |    |
| 2 |   | 4 |   | 6 |   | 8 |   | 10 | 12 |        | 14 | 16        | 18 |    | 20 22 24 |    |    |
|   |   |   |   |   |   |   |   |    |    |        |    |           |    |    |          |    |    |
|   |   |   |   |   |   |   |   |    |    |        |    |           |    |    |          |    |    |
|   |   |   |   |   |   |   |   |    |    |        |    |           |    |    |          |    |    |
|   |   |   |   |   |   |   |   |    |    |        |    |           |    |    |          |    |    |
|   |   |   |   |   |   |   |   |    |    |        |    |           |    |    |          |    |    |
|   |   |   |   |   |   |   |   |    |    |        |    |           |    |    |          |    |    |
|   |   |   |   |   |   |   |   |    |    |        |    |           |    |    |          |    |    |

 **Series 00 type 3, interlocking, first on stator (odd tooth)**

Axial Chambers from Tooth 1 to Tooth 25 K, C calculation from Tooth 9 to Tooth 17

|  | 4 | 6. | 8 10 12 14 16 18                |  |  | $-20$ | 22 | 24 |
|--|---|----|---------------------------------|--|--|-------|----|----|
|  |   |    | <u>AVAVAVAVA I</u>              |  |  |       |    |    |
|  |   |    | 3 5 7 9 11 13 15 17 19 21 23 25 |  |  |       |    |    |

**Series 00 type 3, interlocking, first on rotor (odd tooth)**

Axial Chambers from Tooth 1 to Tooth 25 K, C calculation from Tooth 9 to Tooth 17

# 1 2 3 4 5 6 7 8 9 10 11 12 13 14 15 16 17 18 19 20 21 22 23 24 25 <u>wwwww</u>

#### **Series 00 type 1, tooth on stator**

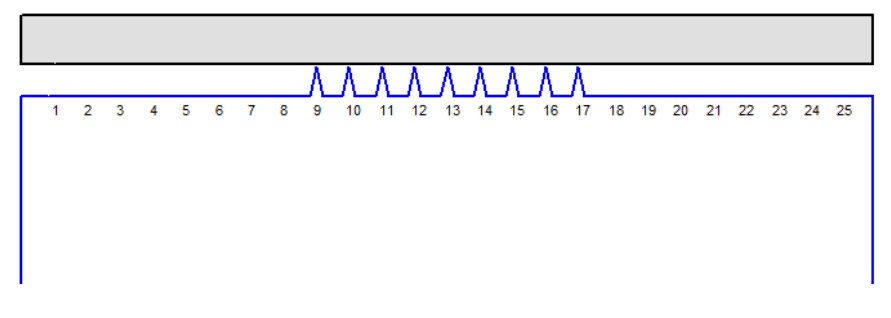

**Series 00 type 2, tooth on rotor**

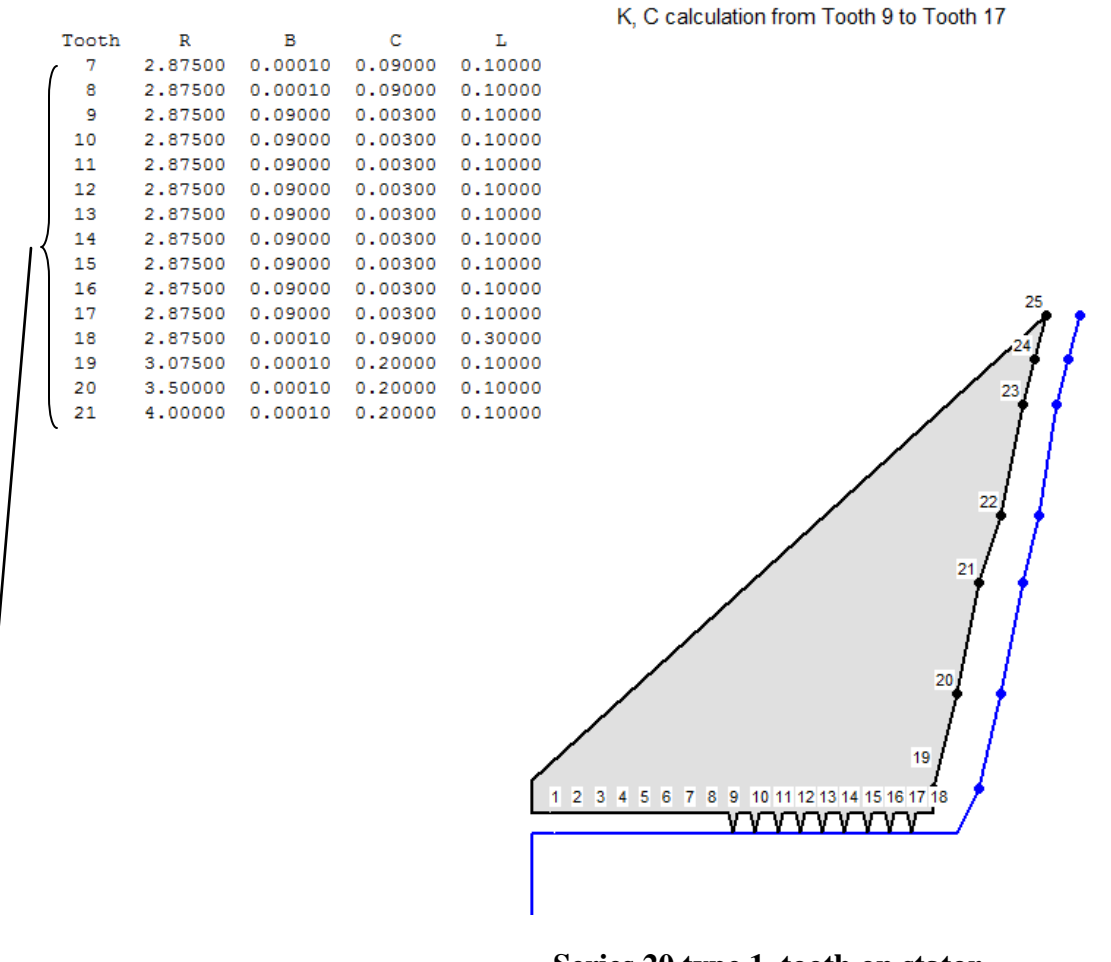

 **Series 20 type 1, tooth on stator**

Axial Chambers from Tooth 1 to Tooth 18

**Option on Seal Geometry, to list selected teeth values, activated for 7 – 21 in this example.**

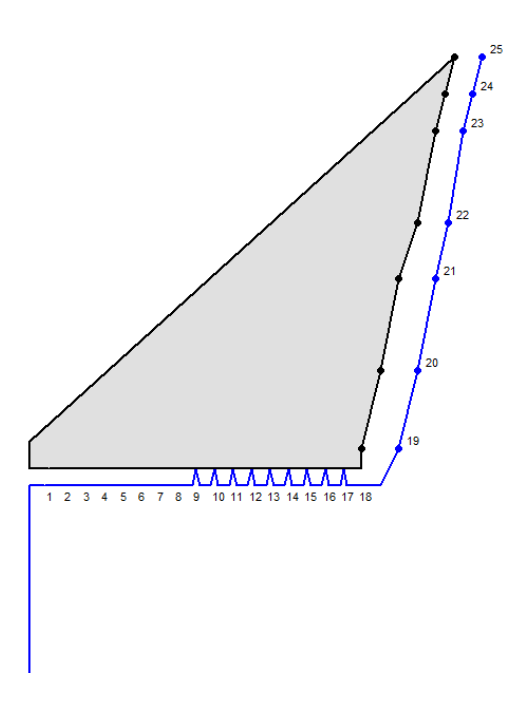

**Series 20 type 2 tooth on rotor**

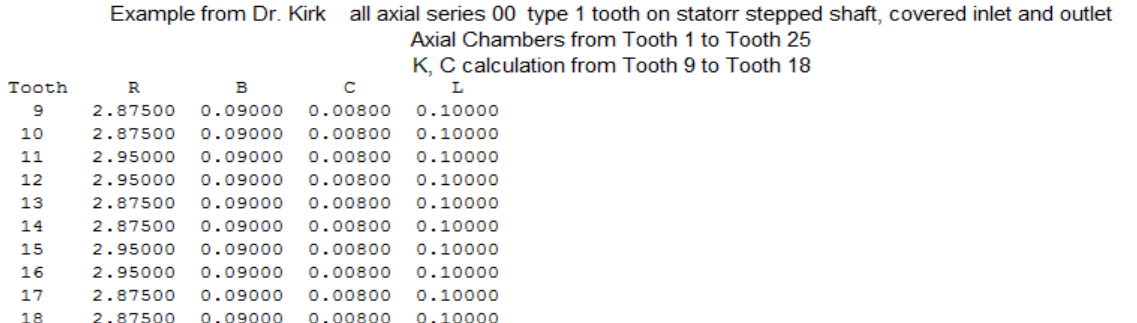

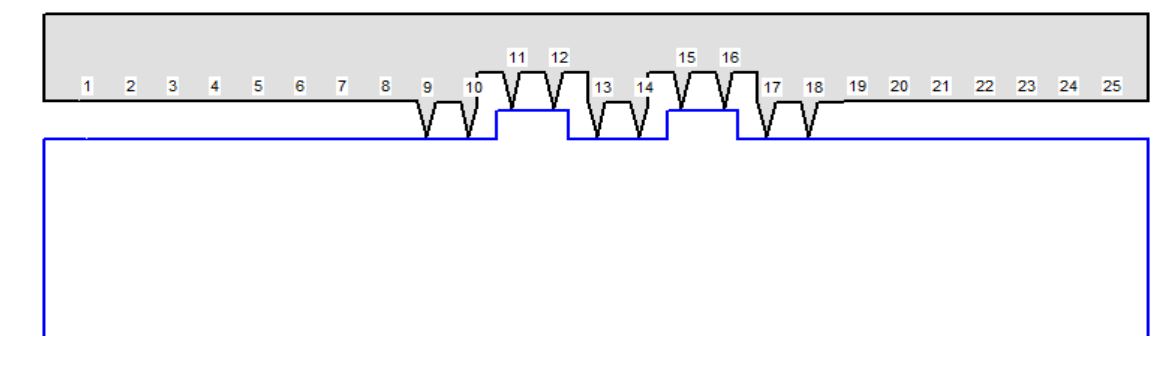

**Series 00 type 1 tooth on stator**

**Example original version** data file for 21 tooth analysis for 13 tooth balance drum seal:

----- CASE FOR CO2 COMPRESSOR THAT WENT UNSTABLE R.G.KIRK DATA FOR SEAL WITH 21 TEETH CLEARANCE AT 0.00800 IBM-PC VERSION -------------------======== -------------------- ROTOR SPEED-RPM;NSPD;TYPE WHIRL,0=SYN,1=NON;SPD = 10832.000 4 0 RAD OPT;SERIES;TYP 1 STA./2 ROT/3 I-LOCK;STEP;I;IRS= 8ST=11 IS=1 IB=1 RADIAL OPT.;NUMBER OF TEETH; PLUS RANGE FOR KXY;IRE= 0NT=21NS= 9NE=21 TOOTH HEIGHT(IF KEY=1,INSERT LINE(S)  $7G10.2$ )KEY = 1B= .01 .01 0.01 0.0937 0.0937 TOOTH SPACING ( $KEY=1, INSERT LINE(S) 7G10.2)KEY = 1L= 0.01$ 0.01 0.0 0.0937 0.0937 .0937 TOOTH CLEARANCE(KEY=1,INSERT LINE(S)  $7G10.2$ )KEY = 1C= 0.0937 0.0937 .17500 0.008 .00800 SHAFT RADIUS (KEY=1,INSERT LINE(S)  $7G10.2$ )KEY = 1RS 4.7812 4.7812 4.5089 4.2366 3.9643 3.6920 3.4197 3.1473 2.875 2.875 SURFACE CONSTANT(DEFAULT=0.079);\*F5.1;KEY  $YNR =$  .079 1.0INR=1 .079 .079 .079 SURFACE CONSTANT(DEFAULT=-0.25);XFLOWI1;KEY YMR = -0.25XFR 0IMR=1 -0.25 -0.25 -0.25  $SURFACE CONSTANT(DEFAULT=0.079); *F5.1; KEY YNS = .079 1.0INS=1$  .079 .079 .079 SURFACE CONSTANT(DEFAULT=-0.25);XFLOWI1;KEY YMS = -0.25XFS 0IMS=1 -0.25 -0.25 -0.25 GAS SWIRL AT INLET(PERCENT SPD); NCR-RPM; SWIRL = 0.59NC 7400.0 GAS PRESSURE AT INLET; GAS VELOCITY (FT/SEC) PS = 1800.00 V 252.0 GAS PRESSURE AT EXIT ; PE = 938.00 GAS MOLEWEIGHT  $MW = 43.86$ GAS TEMPERATURE TABS = 770.00

GAS COMPRESSIBILITY  $Z = 0.7857$ GAS RATIO OF SPECIFIC HEATS; AND CP GAMMA = 1.60CP 0.37 GAS VISCOSITY MU  $*$  G (LBM/FT/SEC) MUXG = 1.65E-05 MASS FLOW (LB/SEC)(IF  $P(I) > 0$ ); FCFAC, F5.1: MDOT = 0.00 0.0 CHAMBER PRESSURES 7G10.2 PER LINE(IF KEY=1) KEY =  $0$ CHAMBER TEMP. 7G10.2 (IF KEY=1;-2=VARA; $0=$ TABS) = -2 MAX SOLUTION ITERATIONS, VC, MDOT(DEFAULT=50)ITER =50 TOLERANCE DFAULT =  $1E-4*RS*OMEGA$  TOLERV =  $1.0E-2$ PRESSURE TOLERANCE (DEFAULT =  $0.01$ ) TOLERP = 10.0 MASS FLOW TOLERANCE (DEFAULT =  $0.0001$ ) TOLERP = .10 PRINTMATRIX SETUP  $( = 1$  TO PRINT ALL) KEYDMP = 0 (IF NSPD>1INPUT NSPD LINES AS FOLLOWS(6G10.2,2F5.1)0 DEFAULTS INIT. V. SPEED SWIRL PS PE TABS Z GAMMA MW 10832.000 0.59 1800.00 938.00 770.00 0.7857 1.60 43.86 0.0 0.3 0.0 0.0 0.0 0.0 0.0 0.0 0.0 0.02 0.0 0.0 0.0 0.0 0.0 0.0 0.0 -0.30 0.0 0.0 0.0 0.0 0.0 0.0

### **New data file structure** *MASTER\_rgkver1.LSI* for LabyDRBSF:

This file is created by Labyseal.exe frontend.

14 0.079 -0.25 0.079 -0.25 0 0 0 0 0 0 15 0.079 -0.25 0.079 -0.25 0 0 0 0 0 0 16 0.079 -0.25 0.079 -0.25 0 0 0 0 0 0 17 0.079 -0.25 0.079 -0.25 0 0 0 0 0 0 18 0.079 -0.25 0.079 -0.25 0 0 0 0 0 0 19 0.079 -0.25 0.079 -0.25 0 0 0 0 0 0 20 0.079 -0.25 0.079 -0.25 0 0 0 0 0 0 21 0.079 -0.25 0.079 -0.25 0 0 0 0 0 0 22 0.079 -0.25 0.079 -0.25 0 0 0 0 0 0 23 0.079 -0.25 0.079 -0.25 0 0 0 0 0 0 // next lines are speed options information 10832 0.59 1800 938 770 0.7857 1.6 43.86 252 1.65E-005 0.37 7400 0 0 0 0 0 0 0 0 0 0 0 0.3 0 0 0 0 0 0 0 0 0 0 0 0 0 0 0 0 0 0 0 0 0 0.02 0 0 0 0 0 0 0 0 0 0 0 0 0 0 0 0 0 0 0 0 0 -0.3 0 0 0 0 0 0 0 0 0 0 0 0 0 0 0 0 0 0 0 0

# **Appendix - A**

### **List of files provided with LABYSEAL**

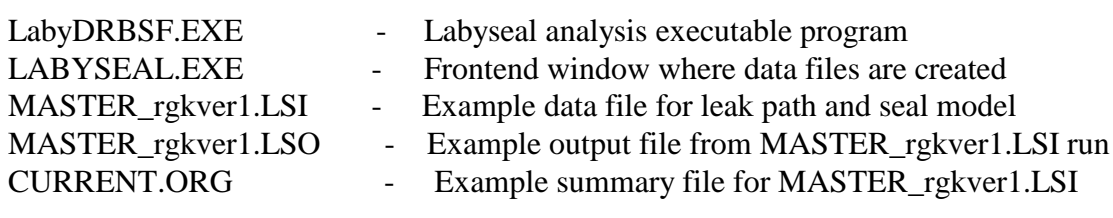

**Appendix – B**

# **LABYRINTH TYPES and NOMENCLATURE for DYNLAB**

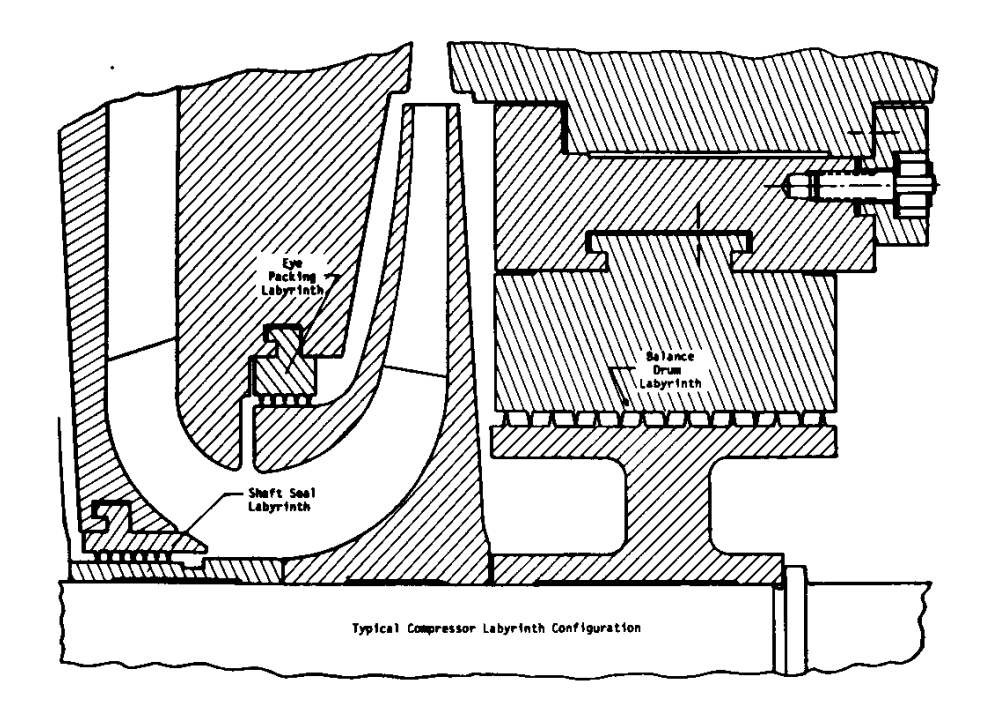

**Figure B-1a** Typical Compressor Labyrinth Seal Configuration

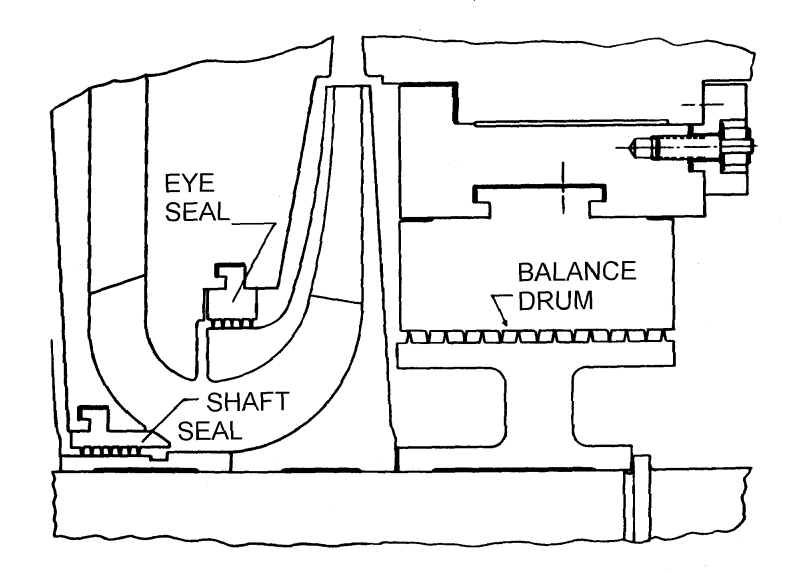

Figure B-1b Typical Compressor Labyrinth Seal Configuration

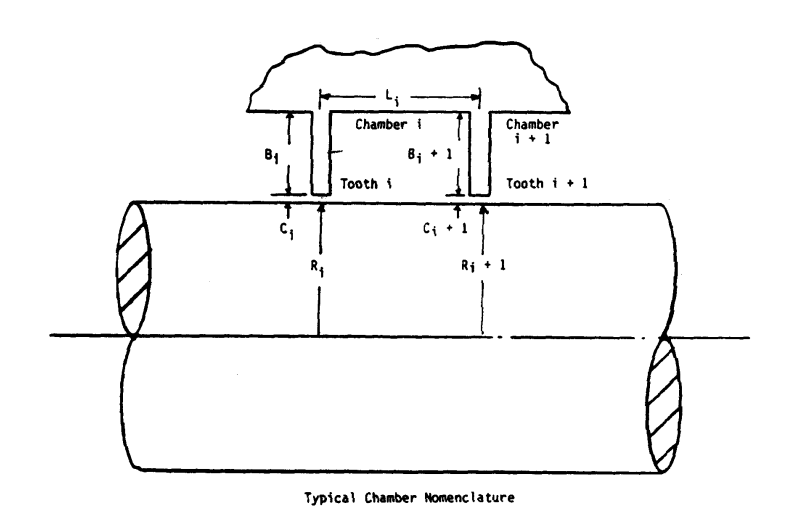

Figure B-2 Typical Chamber Nomenclature

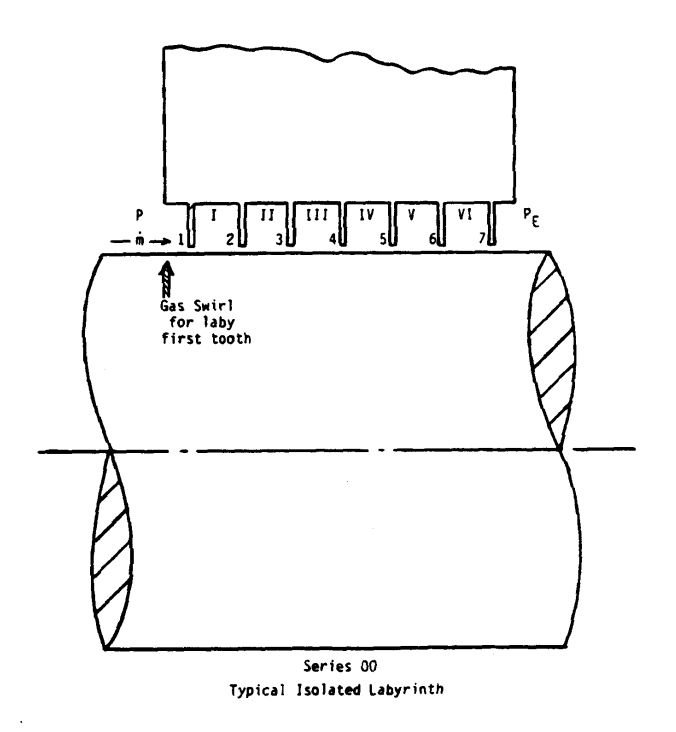

Figure B-3 Typical Series 00 Seal

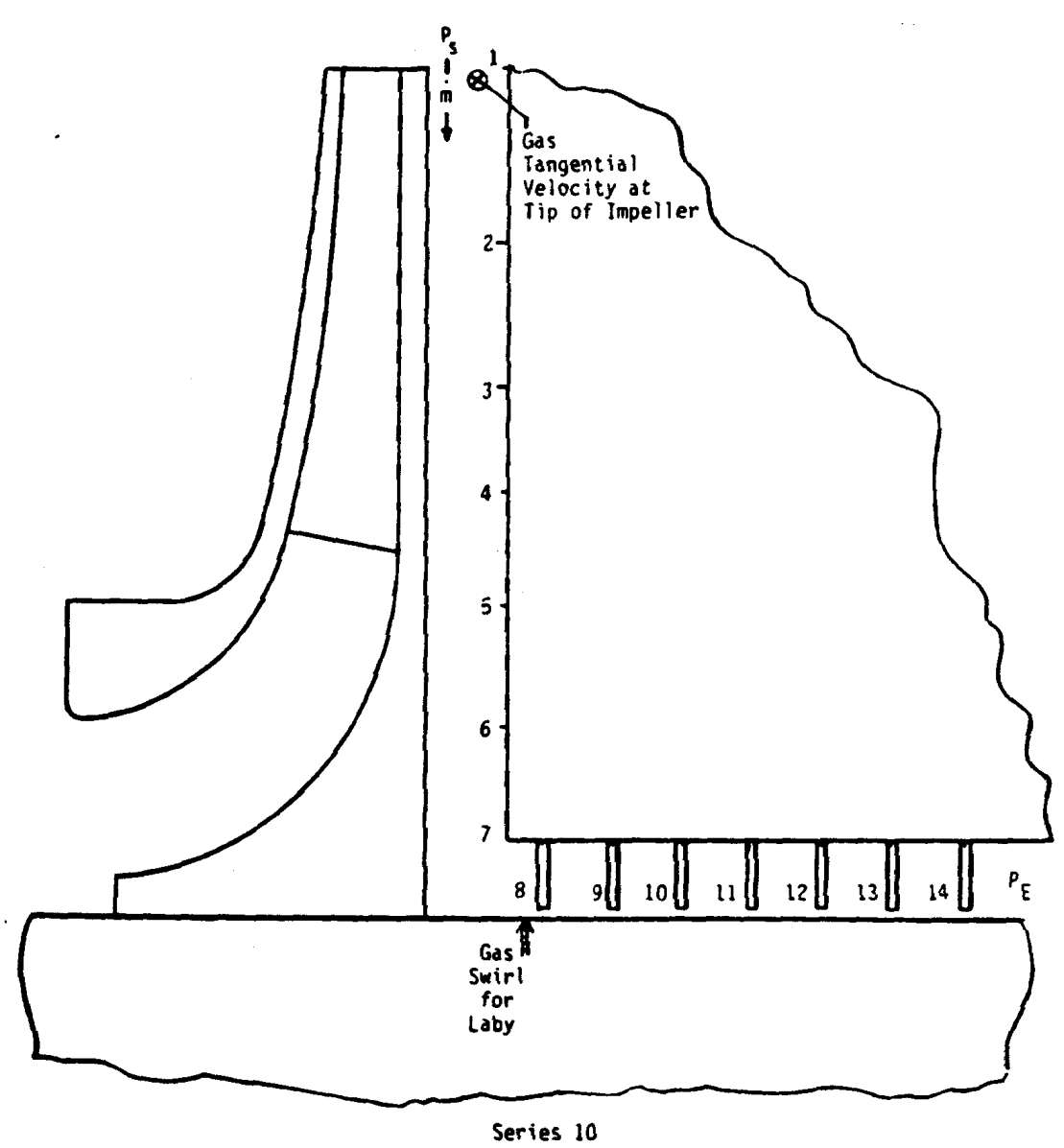

Typical System for Balance Drum Configuration

Figure B-4 Typical Series 10 Shaft Seal

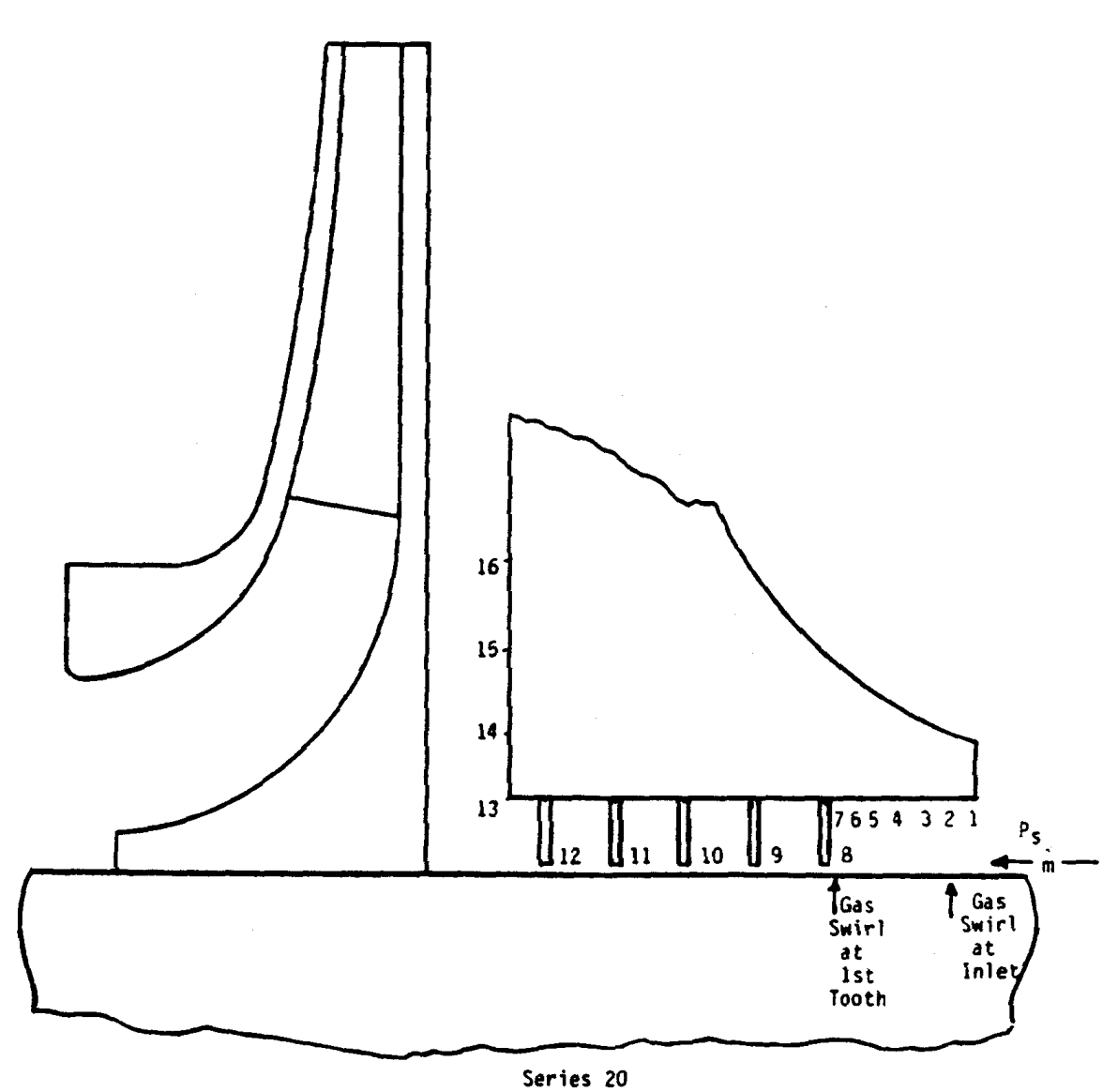

Typical System for Shaft Seal Labyrinth

Figure B-5 Typical Series 20 Shaft Seal

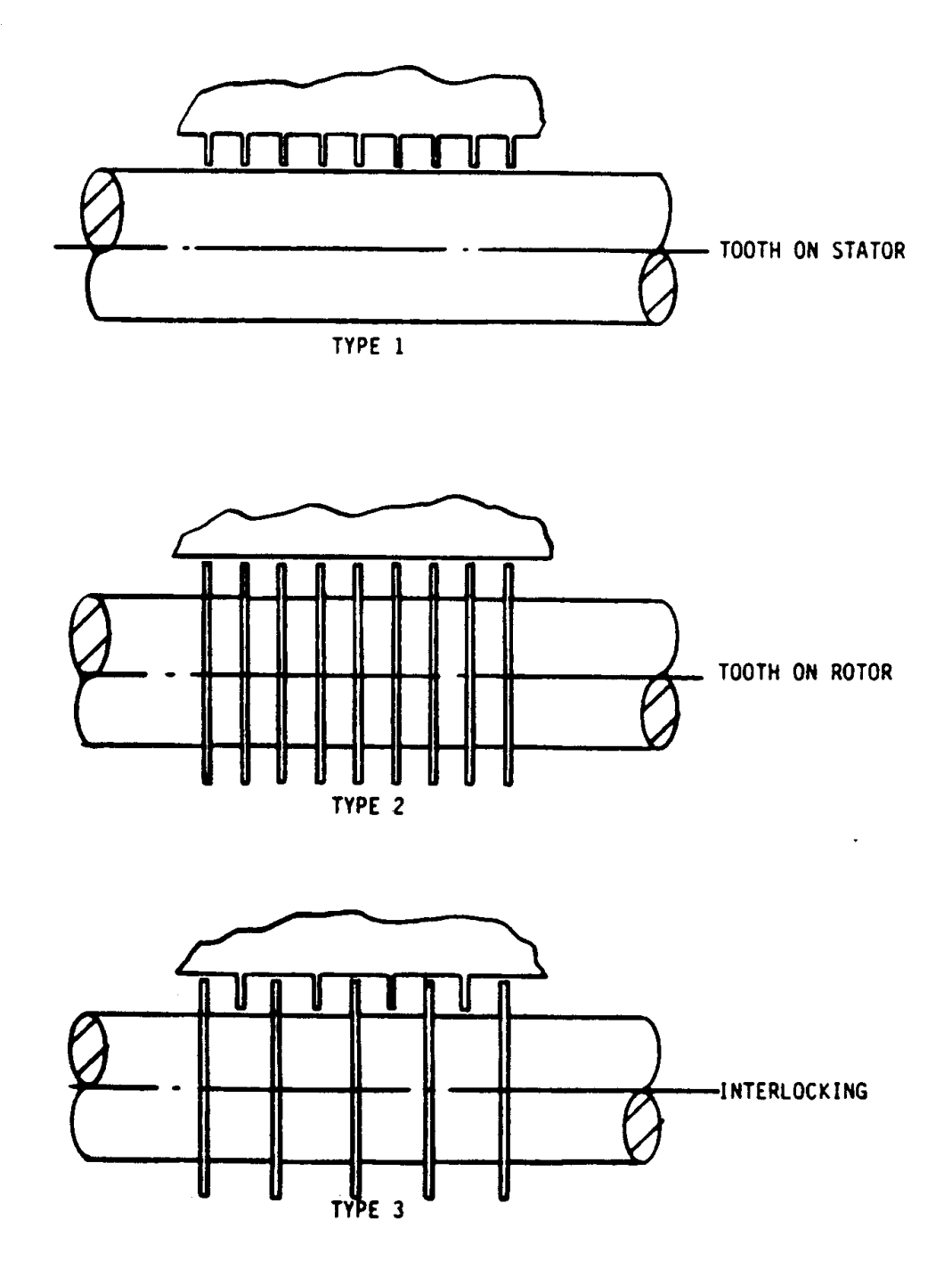

Figure B-6 Type Seal Designation for DYNLAB

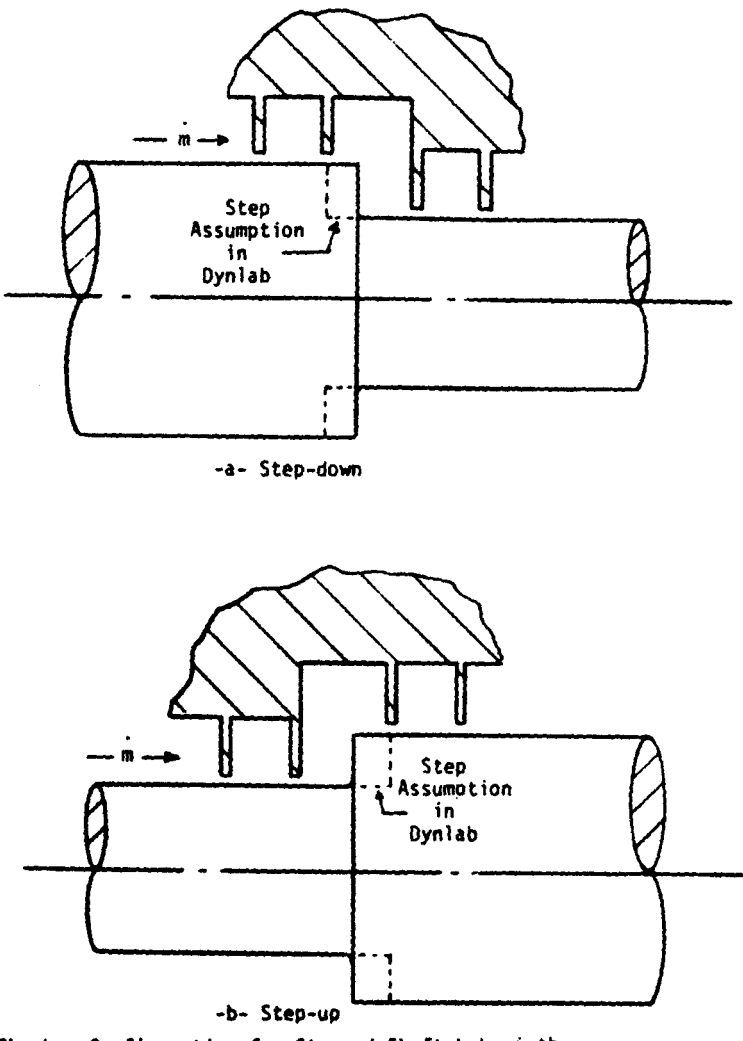

Chamber Configuration for Stepped Shaft Labyrinth

Figure B-7 Typical Step Assumption in DYNLAB

### **Appendix – C**

#### **USERS DETAIL MANUAL FOR THE PROGRAM DYNLAB**

#### **A PROGRAM FOR THE ANALYSIS OF**

#### **LABYRINTH SEALS**

The following example file and comments are given to allow the program DYNLAB to be used

to calculate the dynamic stiffness and damping of labyrinth type gas seals, without the use of the

frontend. This data file can be used to generate information necessary for stability calculations.

#### **Typical Data File ( exact column format has been lost in this word file)**

```
 ----- CASE FOR CO2 COMPRESSOR THAT WENT UNSTABLE R.G.KIRK
   DATA FOR SEAL WITH 21 TEETH CLEARANCE AT 0.00800 IBM-PC VERSION
   -------------------======== --------------------
ROTOR SPEED-RPM;NSPD;TYPE WHIRL,0=SYN,1=NON;SPD = 10832.000 4 0
RAD OPT;SERIES;TYP 1 STA./2 ROT/3 I-LOCK;STEP;I;IRS= 8ST=11 IS=1 IB=1
RADIAL OPT.;NUMBER OF TEETH; PLUS RANGE FOR KXY;IRE= 0NT=21NS= 9NE=21
TOOTH HEIGHT(IF KEY=1,INSERT LINE(S) 7G10.2)KEY = 1B= .01
    .01 
   0.01 0.0937 
  0.0937 
TOOTH SPACING (KEY=1, INSERT LINE(S) 7G10.2)KEY = 1L= 0.010.01 0.0
  0.0937 0.0937 
   .0937 
TOOTH CLEARANCE(KEY=1,INSERT LINE(S) 7G10.2)KEY = 1C = 0.0937 0.0937 
  .17500 0.008 
  .00800 
SHAFT RADIUS (KEY=1,INSERT LINE(S) 7G10.2)KEY = 1RS 4.7812
  4.7812 4.5089 4.2366 3.9643 3.6920 3.4197 3.1473
  2.875 
  2.875 
SURFACE CONSTANT(DEFAULT=0.079);*F5.1;KEY YNR = .079 1.0INR=1
   .079 
   .079 
   .079 
SURFACE CONSTANT(DEFAULT=-0.25);XFLOWI1;KEY YMR = -0.25XFR 0IMR=1
  -0.25
```
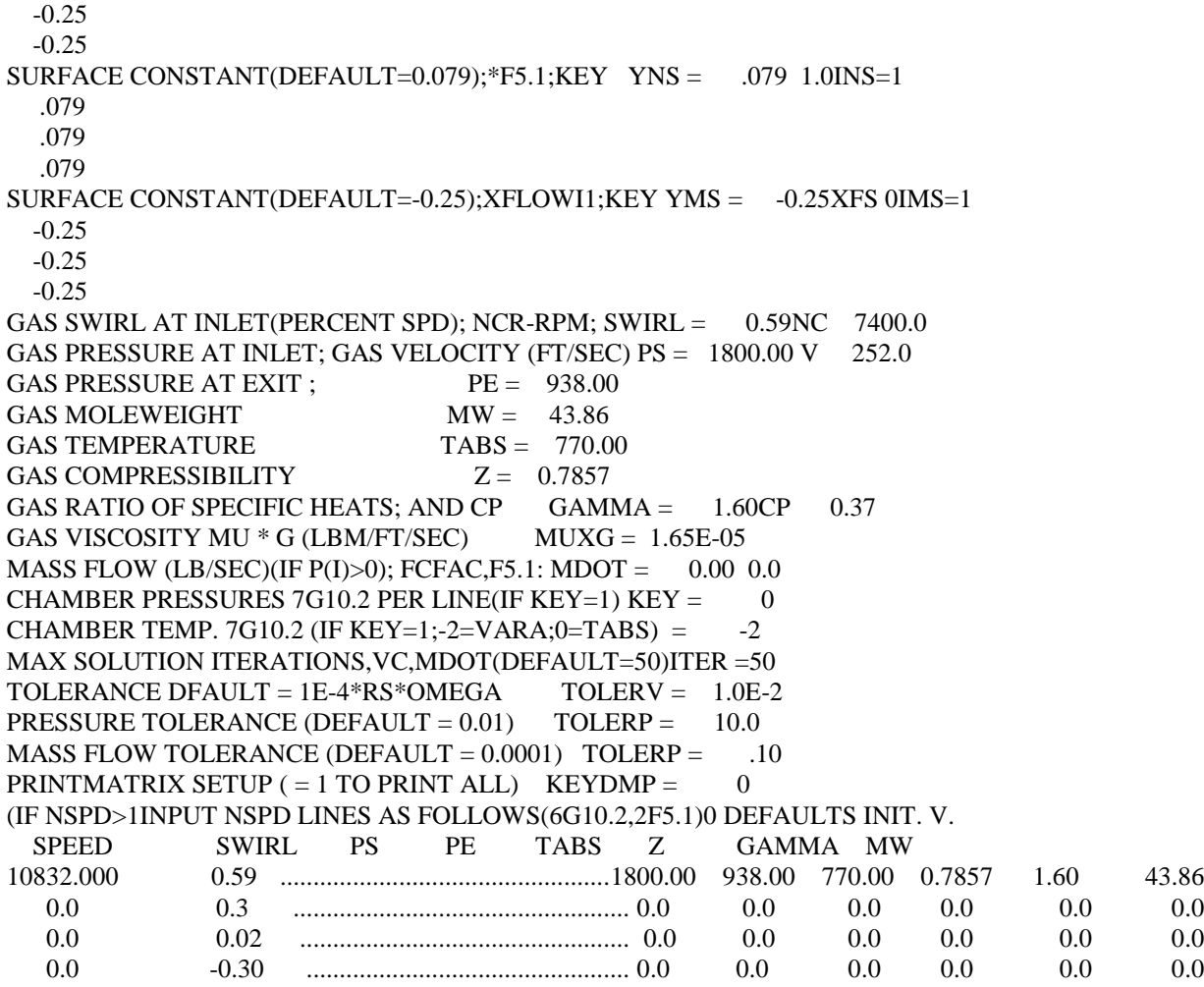

### **Brief Explanation of Parameters**.

It should be noted that values will default to last value read if zero or blank.

Three comment lines for job identification followed by a line that is for instruction

(see example data file above).

```
80 COL. COMMENT Format (10A8)
```
80 COL. COMMENT Format (10A8)

80 COL. COMMENT Format (10A8)

<Blank line>

ROTOR SPEED-RPM; NSPD; TYPE WHIRL, 0=SYN, 1=NON; SPD=XXXX.XNSPXX TY=0

Format (50x, G10.2, I2, 4x, I1 ) SPD, NSPD, KWTYP

- rotor speed, SPD, and number of cases, NSPD to be run
- $\bullet$  limit of  $\underline{10}$  cases to be run in one input at this time
- type whirl, KWTYP, for seal solution,  $0 =$  synchronous;  $1 =$  non-synch.
- non-synch whirl is at the system natural frequency as given on SWIRL line

#### RAD OPT; SERIES;TYP 1 STA./2 ROT/3 I-LOCK;STEP;I;IRS=XXST=YX IS=X IB=X

Format (50x, 3x, I2, 3x, I2, 4x, I1, 4x, I1 ) IRS, TYPE, ISTEP, IISP

- -- series and type labyrinth;
- series 00 have all axial chambers
- series 10 have radial chambers before and/or after the "laby"
- series 20 have radial chambers after the "laby"
- option for series 10 : radial chambers from tooth 1 to IRS
- default value for  $IRS = NS$  on next line
- step shaft pressure calc. option ;  $IS = 1$  = yes,  $0 =$  no
- also the number of iterations on swirl for stepped shafting

and for the temperature calculation procedure

• defaults of IB = 2 for IS = 0 and IB = 3 for IS = 1

RADIAL OPT ; NUMBER OF TEETH; PLUS RANGE FOR KXY; IRE=XXNT=XXNS=XXNE=XX

Format (50x, 3x, I2, 3x, I2, 3x, I2, 3x, I2 ) IRE, NT, NSKQS, NSKQE

- option for series 10 and 20 : radial chambers for tooth IRE to NT
- default value for  $IRE = NE$
- Number of teeth or blades in labyrinth and equivalent system
- also range of teeth for k,c calcs.
- NS = tooth number for start and NE = last tooth for k,c calc
- current limit of 50 for number of chambers (teeth) input

Format ( 50x, I10, 2x, G10.2) KEYB, B

- add lines after control line if  $KEY = 1$
- option allows variable chamber parameters
- zero values will default to last non-zero value
- if  $KEY = 0$  all chambers default to value given by B

#### TOOTH SPACING (KEY=1,INSERT LINE(s) )  $KEY = 0!$

#### .XX

Format ( 50x, I10, 2x, G10.2) KEYL, L

- add lines after control line if  $KEY = 1$
- option allows variable chamber parameters
- zero values will default to last non-zero value
- if  $KEY = 0$  all chambers default to value given by L

TOOTH CLEARANCE (KEY=1,INSERT LINE(S)) KEY =  $\underline{0}C$  =

#### .XXX

Format ( 50x, I10, 2x, G10.2) KEYC, C

- add lines after control line if  $KEY = 1$
- option allows variable chamber parameters
- zero values will default to last non-zero value
- if KEY = 0 all chambers default to value given by C

SHAFT RADIUS (KEY=1, INSERT LINE(S)  $7G10.2$ ) KEY =  $0RS =$  XX.XX

Format ( 50x, I10, 2x, G10.2) KEYR, RS

- add lines after control line if  $KEY = 1$
- option allows variable chamber parameters
- zero values will default to last non-zero value
- if  $KEY = 0$  all chambers default to value given by RS

SURFACE CONSTANT(DEFAULT=0.079); F5.1, KEY YNR =  $\frac{0.079}{0.010}$  1.0INR=0 Format ( 50x, G10.2, F5.1, 4x, I1 )

SURFACE CONSTANT(DEFAULT=-0.25) ; $XFLOW11; KEYYMR = 0.25XFR = 0$  IMR=0 Format ( 50x, G10.2, 3x, I2, 4x, I1 )

SURFACE CONSTANT(DEFAULT= $0.079$ ); \*F5.1;KEY YNS =  $\underline{\hspace{1cm}}.079$   $\underline{\hspace{1cm}}.01N$ S= $0$ Format ( 50x, G10.2, F5.1, 4x, I1 )

SURFACE CONSTANT (DEFAULT=-0.25); $XFLOWII;KEY$  YMS =  $-0.25XFS=0$ IMS=0 Format ( 50x, G10.2, 3x, I2, 4x, I1 )

- use the given default values on these 4 lines usually
- YNR and YNS have ratio factor as option in cols. 61-65
- YMR and YMS have cross flow factor as option in col. 65;  $0 = yes$
- YMR and YMS have option to input factors per chamber with KEY=1
- if  $KEY = 0$  all chambers default to value given by  $KEY$  line
- zero values will default to last non-zero value
- Blasius pipe flow factors are  $N = 0.033$  and  $M = -0.25$
- honeycomb flow factors are  $N = 0.015$  and  $M = -0.025$
- default values are per YAMADA, ie.,  $N == 0.079$  and  $M = -0.25$

### GAS SWIRL AT INLET(PERCENT SPD); NCR-RPM; SWIRL =  $\overline{XXN}$  XXXX.X Format ( 50x, G10.2, 2x, G10.2 ) Swirl, NCR

- gas swirl at inlet to first chamber of system, ratio of gas
- angular velocity to that of the rotor.
- system natural frequency and perturbation whirl rate if option
- on speed line  $= 1$ : equivalent K-xy calculated with N-cr.
- default value for N-cr and whirl is rotor speed (ie., SPD on line 1)

GAS PRESSURE AT INLET; gas velocity (FT/SEC) PS =  $\frac{\text{XXX}}{\text{XXX}}$  V  $\frac{\text{XXX}}{\text{XXX}}$ 

Format ( 50x, G10.2, 2x, G10.2 ) PS, VABS

- gas static pressure before the first chamber of the system
- gas absolute velocity for calculation of total temperature

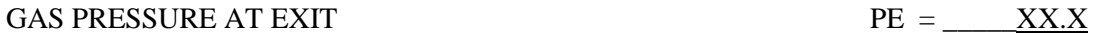

Format ( 50x, G10.2) PE

-- gas static pressure after the last chamber of the system

GAS MOLEWEIGHT  $\text{MW} = \underline{XXXX}$ 

Format ( 50x, G10.2 ) MW

-- input molecular weight for the gas

#### GAS TEMPERATURE  $TABS = \_XXX.X$

Format ( 50x, G10.2) TABS

- input absolute temperature at inlet
- this can be static temperature if velocity specified on PS line

#### GAS COMPRESSIBILITY  $Z = \underline{\hspace{1cm}} \underline{XX}$

Format ( 50x, G10.2) Z

• input Z compressibility factor for the gas

GAS RATIO OF SPECIFIC HEATS; AND CP  $GAMMA = X.XXCP$   $X.X$ 

Format ( 50x, G10.2, 2x, G10.2 ) GAMMA, CP

- input ratio of specific heats for the gas
- also specific heat at constant pressure, CP

GAS VISCOSITY MU  $*$  G (LBM/FT/SEC MUXG =  $\_\_\_$ X.XXE-XX

Format ( 50x, G10.2) MUxG

• **input gas viscosity note units !!!!) LBm/(Ft-sec)**

**Kinematic viscosity = MuxG / 12/PS\*Z\*R\*TABS in^2/sec**

**Centipoises = MuxG/12/386/1.45E-7 cp**

MASS FLOW (LB/SEC) (IF  $P(I) > 0$ ); FCFAC, F5.1: MDOT =  $X.XX$   $X.X$ 

Format ( 50x, G10.2, F5.1 )

- leave mass flow blank if using pressure solution of program
- flow correction factor can be used to match flow to actual
- flow if this is known for the specific tooth type!!!!

CHAMBER PRESSURES 7G10.2 PER LINE (IF KEY=1) 
$$
KEY = 0
$$

• option to input chamber static pressure solution

CHAMBER TEMP. 7G10.2 (IF KEY=1;-2 VTR.;0=TABS)  $-2$ 

• option to input chamber static temperature solution

MAX SOLUTION INTERATIONS, VC, MDOT (DEFAULT=50) ITER =  $\qquad 50$ 

Format ( 50x, I10) ITER

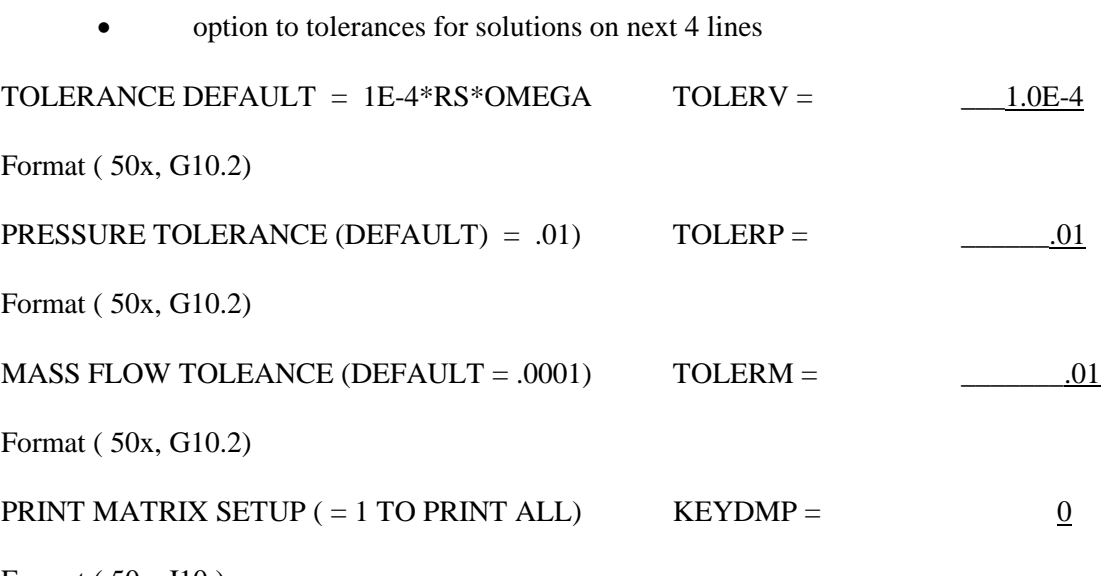

Format ( 50x, I10 )

• option to print the matrix for dynamic calcs

<blank>

<blank>

IF NSPD>1, INPUT NSPD LINES AS FOLLOWS <12G10.2> ; a 0.0 or blank will default to the value in the data input section of the last value entered for that variable.

- option to run multiple cases of speeds or other parameters
- option to have up to  $10$  cases is current limit.

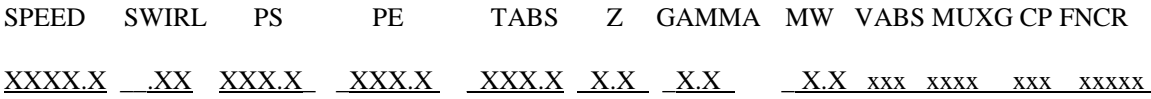

Format ( 12G10.2)

#### SPD,SWIRL,PS,PE,TABS,Z,GAMMA,MW,VABS,MUXG,CP,FNCR

## **APPENDIX D**

### **Example output for CURRENT.ORG Summary file for MASTER\_RGK.LSI run with four speed cases considered.**

Note:

The four cases have a tip swirl of 0.59, 0.3, 0.02, and -0.3. The swirl predicted at entrance to the balance drum seal is given in the summary table of each run ( 0.75, 0.59, 0.42, 0.23 ). This clearly shows how the inlet swirl can be changed from the tip of the wheel down the leak path.

 $\rightarrow$ 

1 SOLUTION FOR LABYRINTH DYNAMIC STIFFNESS THE FOLLOWING SUMMARY CONDITIONS WERE GIVEN: ROTOR SPEED =  $10832.00$  RPM Ncr = 7400.00 CPM TOTAL TEMP. = 773.43 DEG-R STATIC TEMP. = 771.15 DEG-R INLET PRES. = 1724.46 PSIA DISCH PRES.  $=$  938.22 PSIA SWIRL FACTOR = .75 DIM. VABS =  $252.00$  FT/sec NO. TEETH =  $13$  MUXG = .165E-04 lbm/FT/sec  $MOLEWEIGHT = 43.86 CP = .37 BTU/LBM/dgR$  \*\*\*<<<< STIFFNESS VALUES FOR TEETH 9 TO 21 >>>>\*\*\*\* LABYRINTH DYNAMIC STIFFNESS MATRIX DIRECT STIFFNESS =  $-10274$ . LB/IN CROSS STIFFNESS =  $14026$ . LB/IN DIRECT DAMPING  $= 6.3462$  LB-SEC/IN CROSS DAMPING = 8.9493 LB-SEC/IN LABYRINTH DAMPING FACTOR = C-KXY/OMEGW = -11.7536 LB-SEC/IN NEGATIVE WILL DRIVE SYSTEM LABYRINTH EFFECTIVE Q-AERO = KXY-C\*OMEGW = 9108.18 LB/IN POSITIVE WILL DRIVE SYSTEM

>>>>>>>>>>>>>>> CASE NO. 2 <<<<<<<<<<<<<<<

1 SOLUTION FOR LABYRINTH DYNAMIC STIFFNESS THE FOLLOWING SUMMARY CONDITIONS WERE GIVEN: ROTOR SPEED =  $10832.00$  RPM Ncr = 7400.00 CPM TOTAL TEMP. = 773.43 DEG-R STATIC TEMP.  $= 772.03$  DEG-R INLET PRES. = 1759.92 PSIA DISCH PRES.  $=$  938.23 PSIA SWIRL FACTOR = .59 DIM. VABS =  $252.00$  FT/sec NO. TEETH  $=$  13 MUXG = .165E-04 lbm/FT/sec MOLEWEIGHT =  $43.86$  CP = .37 BTU/LBM/dgR

\*\*\*<<<< STIFFNESS VALUES FOR TEETH 9 TO 21 >>>>\*\*\*\*

 LABYRINTH DYNAMIC STIFFNESS MATRIX DIRECT STIFFNESS =  $-9211.1$  LB/IN CROSS STIFFNESS =  $9459.9$  LB/IN DIRECT DAMPING = 5.2822 LB-SEC/IN CROSS DAMPING = 7.6518 LB-SEC/IN LABYRINTH DAMPING FACTOR = C-KXY/OMEGW = -6.92533 LB-SEC/IN NEGATIVE WILL DRIVE SYSTEM LABYRINTH EFFECTIVE Q-AERO = KXY-C\*OMEGW = 5366.62 LB/IN POSITIVE WILL DRIVE SYSTEM

>>>>>>>>>>>>>>> CASE NO. 3 <<<<<<<<<<<<<<<

1 SOLUTION FOR LABYRINTH DYNAMIC STIFFNESS THE FOLLOWING SUMMARY CONDITIONS WERE GIVEN: ROTOR SPEED = 10832.00 RPM Ncr = 7400.00 CPM TOTAL TEMP. = 773.43 DEG-R STATIC TEMP. = 772.70 DEG-R INLET PRES.  $=$  1782.14 PSIA DISCH PRES.  $=$  938.25 PSIA SWIRL FACTOR =  $.42$  DIM. VABS =  $252.00$  FT/sec NO. TEETH =  $13$  MUXG = .165E-04 lbm/FT/sec  $MOLEWEIGHT = 43.86 CP = .37 BTU/LBM/dgR$ 

\*\*\*<<<< STIFFNESS VALUES FOR TEETH 9 TO 21 >>>>\*\*\*\*

 LABYRINTH DYNAMIC STIFFNESS MATRIX DIRECT STIFFNESS  $=$   $-8148.9$  LB/IN CROSS STIFFNESS = 5108.9 LB/IN DIRECT DAMPING = 4.4133 LB-SEC/IN CROSS DAMPING = 6.1443 LB-SEC/IN LABYRINTH DAMPING FACTOR = C-KXY/OMEGW = -2.17945 LB-SEC/IN NEGATIVE WILL DRIVE SYSTEM LABYRINTH EFFECTIVE Q-AERO = KXY-C\*OMEGW = 1688.91 LB/IN POSITIVE WILL DRIVE SYSTEM

>>>>>>>>>>>>>>> CASE NO. 4 <<<<<<<<<<<<<<<

1 SOLUTION FOR LABYRINTH DYNAMIC STIFFNESS THE FOLLOWING SUMMARY CONDITIONS WERE GIVEN: ROTOR SPEED =  $10832.00$  RPM Ncr = 7400.00 CPM TOTAL TEMP. = 773.43 DEG-R STATIC TEMP.  $= 773.21$  DEG-R INLET PRES. = 1791.45 PSIA DISCH PRES.  $=$  938.25 PSIA SWIRL FACTOR =  $.23$  DIM. VABS =  $252.00$  FT/sec NO. TEETH  $=$  13 MUXG = .165E-04 lbm/FT/sec  $MOLEWEIGHT = 43.86 CP = .37 BTU/LBM/dgR$ 

\*\*\*<<<< STIFFNESS VALUES FOR TEETH 9 TO 21 >>>>\*\*\*\*

 LABYRINTH DYNAMIC STIFFNESS MATRIX DIRECT STIFFNESS =  $-7046.6$  LB/IN CROSS STIFFNESS =  $419.36$  LB/IN DIRECT DAMPING = 3.6737 LB-SEC/IN CROSS DAMPING = 4.1480 LB-SEC/IN LABYRINTH DAMPING FACTOR = C-KXY/OMEGW = 3.13257 LB-SEC/IN NEGATIVE WILL DRIVE SYSTEM LABYRINTH EFFECTIVE Q-AERO = KXY-C\*OMEGW = -2427.51 LB/IN POSITIVE WILL DRIVE SYSTEM

# **APPENDIX E**

# **NEGAVIB Labyrinth Seal Program**

### **US distributor**

*Rodyn Vibration Analysis, Inc. 1501 Gordon Avenue Charlottesville, VA 22903 [434.326.6797](tel:434.326.6797) [Rodyn.com](http://rodyn.com/)*

### **China**

XecaTurbo Technologies Mb: 86-189 1139 6280 Skype: xuefeng0909 [Tel:010-8492 4950](tel:010-8492%204950) Fax:010-8492 5792 Offices: Beijing, Shanghai, Xi'an, Changsha, Chengdu Web: [www.XecaTurbo.cn](http://www.xecaturbo.cn/)

**DYNLAB Seal Analysis**

**References for DYNLAB Theory, Analysis and Results**

Rotor Dynamics Analysis Software for PC compatibles:

### **Gas Labyrinth Seal Analysis Program: DYNLAB (LabyDRBSF)**

#### **Cost:: \$ 6,000.00**

This program was developed as a design tool for analysis of gas labyrinth seals typical of centrifugal compressor eye, shaft, and balance drum configurations. The major advantage of the labyrinth code is the ability to estimate the seal entrance swirl, given the impeller tip swirl which is a standard output of most any aerodynamic design code. The users manual explains the required input for the Dos program. The program has been tested and selected as the program of choice for toothed labyrinth designs by one major OEM compressor company and one major oil company in the US. The program has been used for 26 years at these companies. The program has been used as a consulting tool for the past 28 years.

The program can evaluate tooth on rotor, on stator or interlocking teeth. The seal can be straight through or stepped. The program input can be adjusted to estimate the influence of honeycomb seal designs with typical cell size. It can estimate actual seal entrance swirl.

A one-day short course is recommended to acquaint the users with the program capabilities and proper use for evaluation of entry swirl. The USA based in-plant course will be given for \$3200 plus travel and living. International plant locations arrangements can be discussed for time and cost.

The compiled program executable and user's manual are included in the purchase price.

#### **Technical Papers on Gas Labyrinth Seal Analysis and Design by R. G. Kirk**

#### **Conference Proceedings:**

Kirk, R. G., and M. Simpson, "Full Load Testing of an 18,000 H.P. Gas Turbine Driven Centrifugal Compressor for Offshore Platform Service," Bently Nevada Research Corp. Symposium on Stability, NASA CP-2409, 1985.

Kirk, R. G., "Evaluation of Aerodynamic Instability Mechanisms for Centrifugal Compressors," ASME Paper 85-DET-147, presented at 1985 ASME Vibrations Conference, Cincinnati, Ohio, Sept. 11-13, 1985.

Kirk, R. G., "Influence of Disk Leakage Path on Labyrinth Seal Inlet Swirl Ratio," presented at Fourth Workshop on Rotor Dynamic Instability Problems in High Performance Turbomachinery, Texas A&M University, May, 1986, Proceedings, published as NASA- CP2443.

Kirk, R. G., "Labyrinth Seal Analysis for Centrifugal Compressor Design - Theory and Practice," Proceedings of the International Conference on Rotordynamics, Tokyo, September 14-17, 1986.

Kirk, R. G., "A Method for Calculating Labyrinth Seal Inlet Swirl Velocity," Rotating Machinery Dynamics, Vol. 2, ASME DE-Vol. 2, 1987.

Kirk, R. G., "Aerodynamic Instability Mechanisms for Centrifugal Compressors," Proceedings of 2nd International Symposium on Transport Phenomena, Dynamics, and Design of Rotating Machinery, Honolulu, Hawaii, April 4-6, 1988.

Kirk, R. G., "Evaluation of Liquid and Gas Seals for Improved Design of Turbomachinery," Vibrations in Rotating Machinery, I. Mech. E. Proceedings of 4th International Conference, Edinburgh, Sept. 1988, pp. 387-394.

Guo, Zenglin; Hirano, Toshio; Kirk, R. G., "Application of CFD Analysis for Rotating Machinery, Part 1: Hydrodynamic, Hydrostatic Bearings and Squeeze Film Damper", *Proceedings of ASME Turbo Expo 2003, Power for Land, Sea, and Air,* GT2003- 38931*,* June 16–19, 2003, Atlanta, Georgia, USA.

Hirano, Toshio; Guo, Zenglin; Kirk, R. G., "Application of CFD Analysis for Rotating Machinery, Part 2: Labyrinth Seal Analysis", In: *Proceedings of ASME Turbo Expo 2003, Power for Land, Sea, and Air,* GT2003-38984*,* June 16–19, 2003, Atlanta, Georgia, USA.

Kirk, R. G., Guo, Z., 2004, "Calibration of Labyrinth Seal Bulk Flow Design Analysis Prediction to CFD Simulation Results", IMechE, Eighth International Conference on *Vibrations in Rotating Machinery*, Swansea, UK, Sept. 7-9, 2004, pp 3-12.

Guo, Z. and R. G. Kirk, "CFD Evaluation of Turbomachinery Secondary Flow Leak Path and Labyrinth Seal Entry Swirl," ISCORMA3 International Symposium on Stability Control of Rotating Machinery, Cleveland State University, Sept 19-23, 2005.

Kirk, R. G. and Z. Guo, "Labyrinth Seal Forces for a High Speed Centrifugal Compressor Impeller Eye Seal," 2006 IFToMM International Conference, Vienna, Austria, Sept, 2006.

Guo, Z. and R. G. Kirk, "CFD Results of Inlet and Reverse Pumping Flow for Common Labyrinth Seal Leak Path Geometries," ISCORMA-4 International Symposium on Stability Control of Rotating Machinery, Calgary, Alberta, Canada, Aug 27-31, 2007.

Kirk, R.G. and Z. Guo, "Leak Path Geometry Influence on Labyrinth Seal Inlet Swirl Velocity Ratio," BHR 19<sup>th</sup> International Conference on Fluid Sealing, Poitiers, France, Sept 25-26, 2007.

Kirk, R.G. and Z. Guo, "Influence of Leak Path Friction on Labyrinth Seal Inlet Swirl," STLE Annual Meeting, Cleveland, OH, May 19-21, 2008.

Kirk, R. G. and R. Gao, "Analysis of Rotordynamic Forces for High Inlet Pre-swirl Rate Labyrinth Seals," IMechE, 10<sup>th</sup> International Conference on *Vibrations in Rotating Machinery*, London, UK, Sept. 11-13, 2012.

#### **Technical Journal Papers**

Kirk, R. G., "Evaluation of Aerodynamic Instability Mechanisms for Centrifugal Compressors--Part II: Advanced Analysis," *ASME Journal of Vibration, Acoustics, Stress, and Reliability in Design*, Vol. 110, No. 2, April 1988, pp. 207-212.

Kirk, R. G., "Evaluation of Aerodynamic Instability Mechanisms for Centrifugal Compressors--Part I: Current Theory," *ASME Journal of Vibration, Acoustics, Stress, and Reliability in Design*, Vol. 110, No. 2, April 1988, pp. 201-206.

Kirk, R. G., "A Method for Calculating Labyrinth Seal Inlet Swirl Velocity," *Trans. ASME, J. Vibration and Acoustics*, 1990, pp. 380-383.

Guo, Zenglin; Hirano, Toshio; Kirk, R. G., "Application of CFD Analysis for Rotating Machinery, Part 1: Hydrodynamic, Hydrostatic Bearings and Squeeze Film Damper", *ASME Journal of Engineering for Gas Turbines and Power,* 127(2) April, 2005, pp 445- 451.

Hirano, Toshio; Guo, Zenglin; Kirk, R. G., "Application of CFD Analysis for Rotating Machinery, Part 2: Labyrinth Seal Analysis", *ASME Journal of Engineering for Gas Turbines and Power,* 127(4) October, 2005, pp 820-826.

Kirk, R.G. and Z. Guo, "Influence of Leak Path Friction on Labyrinth Seal Inlet Swirl," STLE *[Tribology Transactions](http://www.informaworld.com/smpp/title~content=t713669620~db=all)*, 52(2), 2009, pp139-145. Volume 52, Issue 2 pp. 139-145 | DOI: 10.1080/10402000802105430

Kirk, Gordon and Rui Gao, "Influence of Pre-swirl on Rotordynamic Characteristics of Labyrinth Seals," STLE *Tribology Transactions*, 55(3), pp 357-364, 2012. **<http://www.tandfonline.com/doi/abs/10.1080/10402004.2012.656880>** Volume 55, Issue 3 pp. 357-364 | DOI: 10.1080/10402004.2012.656880

Gao, Rui and Gordon Kirk, " CFD Study on Stepped and Drum Balance Labyrinth Seal," for STLE *Tribology Transactions*, 2013. Best paper in seals 2014- 2015, STLE Frank P. Bussick Award

#### **Use of DYNLAB Program for consulting**:

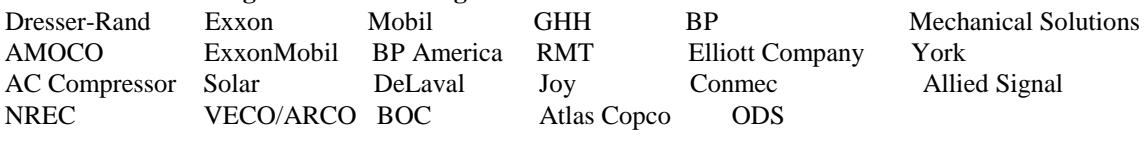

**Purchase of Source Code:**

ExxonMobil Dresser-Rand

#### **Companies with .exe version**

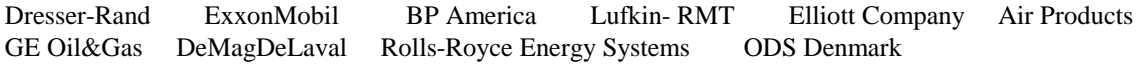

# **APPENDIX F**

### Download Instruction for latest LabySeal program:

- 1. Go to download page http://dyrobes.com/user\_download/ password: dyrobes
- **2.** Download the latest version: LabySeal\_Setup.exe
- **3.** Install the program, The installation password: LabySeal\_V100

#### **It is recommended to run the setup program – Run As Administrator**

- 4 Install the driver, run Install hasp driver.BAT from the LabySeal folder Note: If you have installed Dyrobes, you may skip this step.
- 5. If you use hardware protection (HL USB dongle), simply plug the USB dongle and you are ready to run the program.

If you use software protection (SL), run rus cootg.exe and Collect Information. Save the information file (C2V file) and e-mail us. We will e-mail the license (V2C file) back to you.

For network license, SL is recommended due to its flexibility.

For individual license, either protection, HL or SL, is OK.

- 6. There will be an icon created on your desktop (LabySeal\_V1.00), you may start the program from this main menu. Or you may start the program from the Windows – Start.
- 7 Obtain the license file for LabySeal from the distributor
- 8. Update your LabySeal license file. Run rus\_cootg.exe with your dongly plugged and select Apply License Update in the second tab with the license file. Then the program will execute.